# **EMP-TW10**

## Multimedia Video Projector

**Εγχειρίδιο Χρήσης**

## **EPSON**

Με την επιφύλαξη παντός νοµίµου δικαιώµατος. Κανένα τµήµα αυτού του εγγράφου δεν µπορεί να αναπαραχθεί, καταχωρηθεί σε αρχείο ή να µεταδοθεί υπό οιανδήποτε µορφή, ηλεκτρονική, µηχανική, φωτοτυπική, µαγνητική εγγραφή ή άλλη χωρίς την προηγούµενη ρητή άδεια της SEIKO EPSON CORPORATION. Όσον αφορά την χρήση των πληροφοριών που εµπεριέχονται στο παρόν η εταιρεία δεν θα φέρει ουδεµία ευθύνη για τυχόν παραβίαση πνευµατικών ή εµπορικών δικαιωµάτων. Ουδεµία ευθύνη αναλαµβάνεται για βλάβες που ενδέχεται να προκύψουν από χρήση των πληροφοριών που εµπεριέχονται στο παρόν.

Ούτε SEIKO EPSON CORPORATION ούτε οι συνεργάτες της φέρουν ευθύνη στον αγοραστή αυτού του προϊόντος ή τρίτους για βλάβες, ζηµίες, κόστη ή έξοδα που προκλήθηκαν στον αγοραστή ή τρίτους µε αιτία: ατύχηµα, κακή χρήση ή κακοµεταχείριση του προϊόντος αυτού ή εξαιτίας µη εξουσιοδοτηµένων τροποποιήσεων, επισκευών ή αλλαγών του προϊόντος αυτού ή (µε εξαίρεση τις ΗΠΑ) επειδή δεν τηρήθηκαν αυστηρά οι οδηγίες χρήσης και συντήρησης της SEIKO EPSON CORPORATION.

Η SEIKO EPSON CORPORATION δεν θα φέρει ουδεμία ευθύνη για βλάβες ή προβλήματα που προκλήθηκαν από την χρήση προαιρετικών εξαρτηµάτων και λειτουργιών ή από την χρήση αναλωσίµων προϊόντων διαφορετικών από τα προϊόντα που έχουν σχεδιασθεί ως Γνήσια Προϊόντα EPSON ή Εγκεκριµένων Προϊόντων EPSON από την SEIKO EPSON CORPORATION.

Γενική Ειδοποίηση:

Η "EPSON" είναι σήµα κατατεθέν της SEICO EPSON CORPORATION

Macintosh, Mac, και iMac είναι σήµατα κατατεθέντα της Apple Computer, Inc.

IBM είναι σήμα κατατεθέν της International Business Machines Corporation.

Windows και Windows NT είναι σήματα κατατεθέντα της Microsoft Corporation στις Ηνωμένες Πολιτείες της Αµερικής.

Άλλα εµπορικά προϊόντα των οποίων τα ονόµατα ίσως να εµπεριέχονται στο παρόν έντυπο αναφέρονται µόνο για πληροφοριακούς σκοπούς και ανήκουν στους αντίστοιχους ιδιοκτήτές τους. Η EPSON δεν κατέχει ούτε διεκδικεί κανένα δικαίωµα στα προϊόντα των εταιρειών αυτών.

Copyright 2003 by EPSON Italia S.p.A., Milano, Italy.

## *Περιεχόµενα*

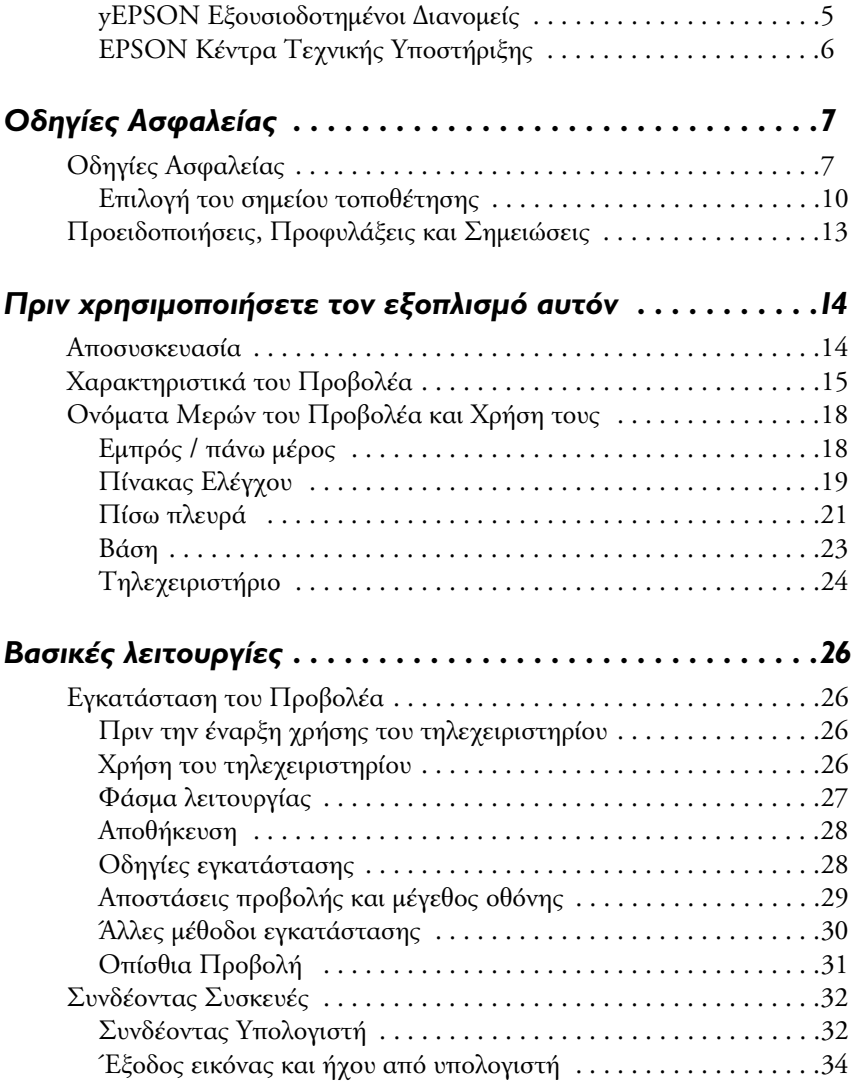

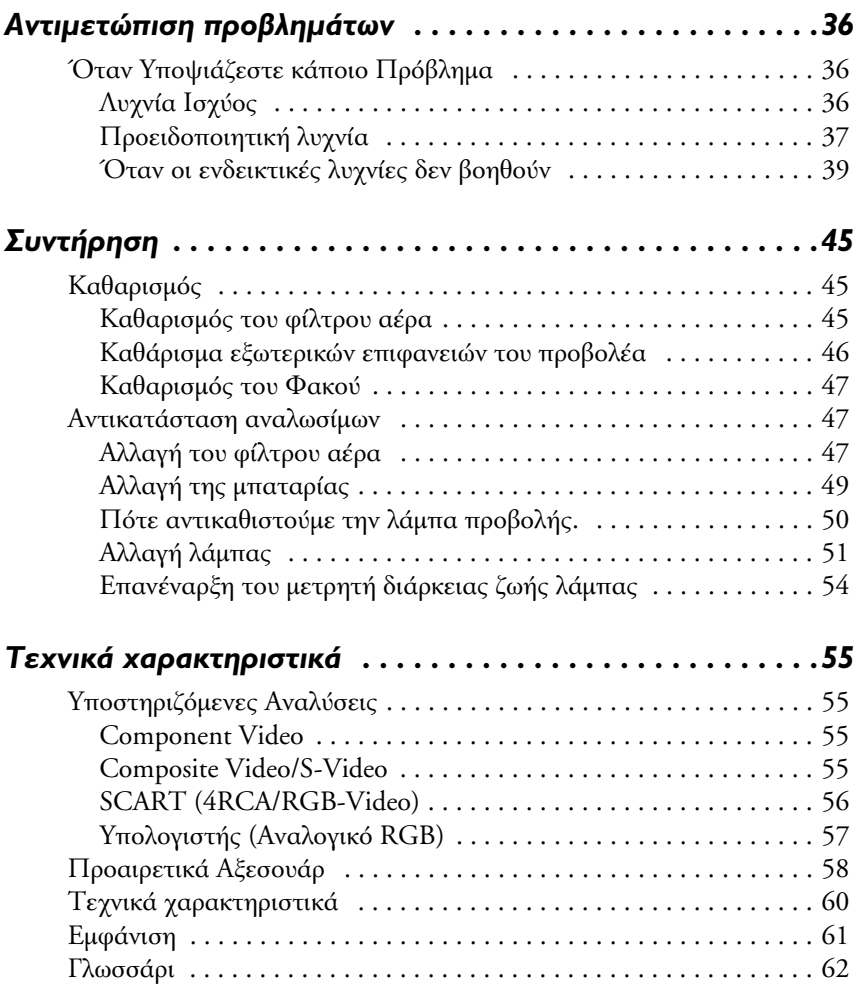

## **yEPSON** *Εξουσιοδοτηµένοι ∆ιανοµείς*

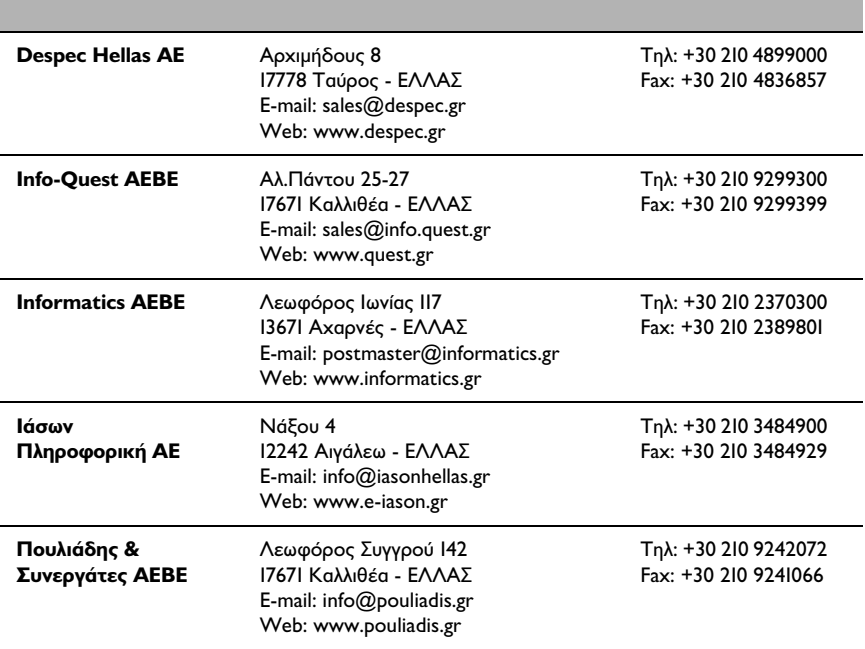

#### **EPSON** *Κέντρα Τεχνικής Υποστήριξης*

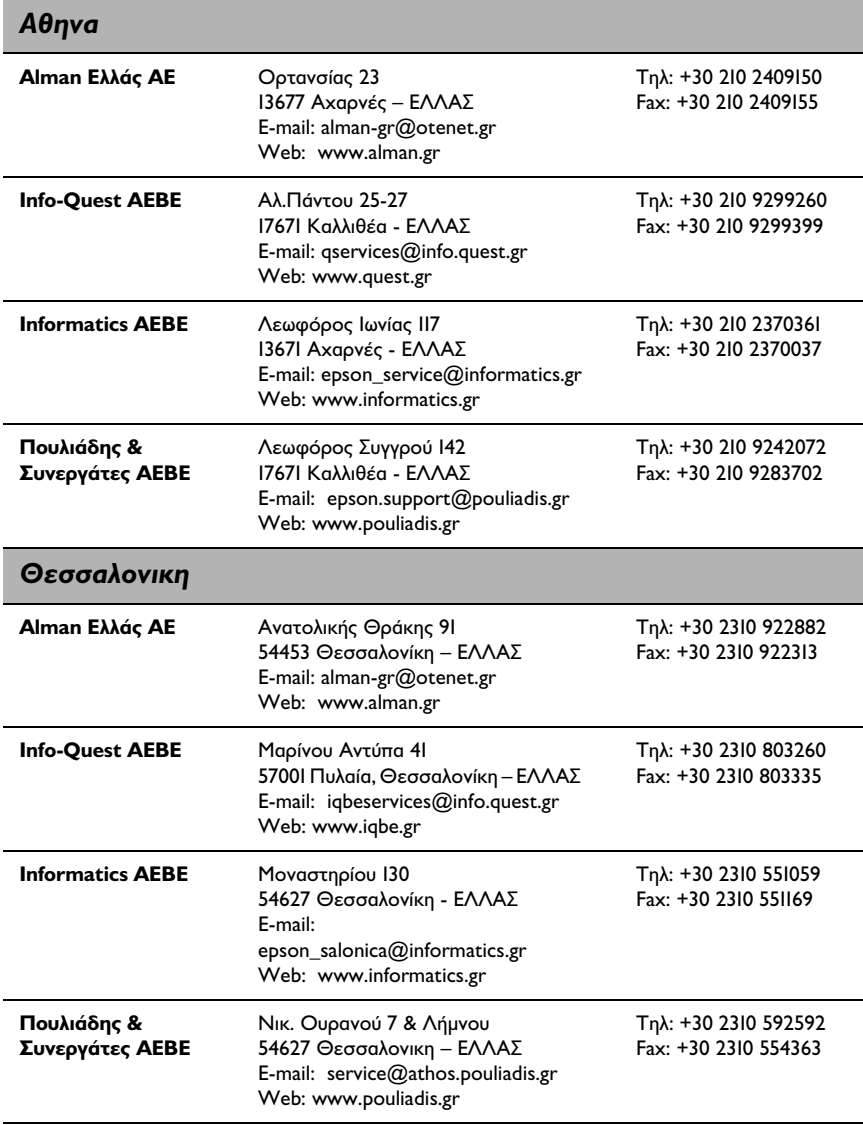

## *Οδηγίες Ασφαλείας*

#### *Οδηγίες Ασφαλείας*

∆ιαβάστε και ακολουθήστε πιστά τις ακόλουθες οδηγίες ασφαλείας για να σιγουρέψετε την ασφαλή χρήση του εξοπλισµού σας.

- ❏ Εάν παρουσιαστεί οποιαδήποτε από τις ακόλουθες ανωµαλίες, σβήστε αµέσως τον προβολέα, αποσυνδέστε το καλώδιο της τροφοδοσίας από την υποδοχή του ρεύµατος και επικοινωνήστε µε το κατάστηµα αγοράς.
	- ❏ Ο προβολέας βγάζει καπνό, αναδύει περίεργη µυρωδιά ή ακούγονται παράξενοι ήχοι.
	- ❏ Προβλήµατα λειτουργίας όπως π.χ. να µην φαίνεται η εικόνα ή να µην ακούγεται ο ήχος.
	- ❏ Όταν χυθεί νερό στην συσκευή ή ξένα σώµατα εισχωρήσουν στο εσωτερικό της.
	- ❏ Εάν πέσει στο πάτωµα ο προβολέας ή σπάσει το πλαίσιό του.

Η συνέχιση της λειτουργίας υπό κάποια από τις παραπάνω συνθήκες µπορεί να προκαλέσει φωτιά ή ηλεκτροπληξία.

Μην αποπειραθείτε ποτέ να επισκευάσετε τον προβολέα µόνος σας.

❏ Το πλαίσιο του προβολέα δεν πρέπει να ανοιχθεί από κανέναν άλλον εκτός από εξειδικευµένο προσωπικό.

Το εσωτερικό του προβολέα περιέχει µέρη µε υψηλή τάση και τα οποία µπορεί να προκαλέσουν φωτιά, ηλεκτροπληξία ή άλλα ατυχήµατα.

❏ Ποτέ µην χρησιµοποιείτε τάση ρεύµατος άλλη από αυτήν που αναγράφεται.

Η χρήση ακατάλληλης τάσης µπορεί να προκαλέσει φωτιά ή ηλεκτροπληξία.

❏ Ελέγξτε τις προδιαγραφές του καλωδίου τροφοδοσίας.

Το καλώδιο τροφοδοσίας που παρέχεται µε τον προβολέα πληροί τις ηλεκτρολογικές προδιαγραφές της χώρας από την οποία αγοράστηκε ο προβολέας. Αν ο προβολέας πρόκειται να χρησιµοποιηθεί σε χώρα άλλη από την χώρα αγοράς του πρέπει από πριν να ελέγξετε συµβατότητα µε την παροχή ρεύµατος της χώρας προορισµού, αν η πρίζα ρεύµατος ταιριάζει µε το φις και το καλώδιο τροφοδοσίας να πληροί τις προδιαγραφές τις χώρας αυτής.

❏ Ποτέ µην χρησιµοποιείτε φθαρµένο καλώδιο.

Εάν δεν ακολουθηθούν πιστά οι παραπάνω οδηγίες ασφαλείας, µπορεί να προκληθεί φωτιά ή ηλεκτροπληξία. Μεγάλη προσοχή απαιτείται επίσης στα παρακάτω:

- ❏ Ποτέ µην κάνετε τροποποιήσεις στο καλώδιο της τροφοδοσίας.
- ❏ Ποτέ µην τοποθετείτε βαριά αντικείµενα στο καλώδιο της τροφοδοσίας.
- ❏ Μην λυγίζετε, συστρέφετε ή τραβάτε το καλώδιο υπερβολικά.
- ❏ Μην αφήνετε το καλώδιο κοντά σε πηγές έντονης θερµότητας.

Επικοινωνήστε µε το κατάστηµα αγοράς εάν φθαρεί το καλώδιο του ρεύµατος.

❏ Ποτέ µην κοιτάζετε απευθείας µέσα στο φακό του προβολέα όταν αυτός είναι εν λειτουργία.

Το φως που εκπέµπει η λάµπα είναι εξαιρετικά ισχυρό και µπορεί να προκαλέσει βλάβες στα µάτια και την όραση. Ειδική προσοχή χρειάζεται σε σπίτια µε µικρά παιδιά.

❏ ∆ώστε ιδιαίτερη προσοχή όταν χειρίζεστε καλώδια ρεύµατος και πρίζες.

Εάν δεν ακολουθήσετε πιστά τις παραπάνω οδηγίες µπορεί να προκληθεί φωτιά ή ηλεκτροπληξία. ∆ώστε ιδιαίτερη προσοχή στις ακόλουθες οδηγίες ασφαλείας όταν χειρίζεστε καλώδια ρεύµατος και πρίζες.

- ❏ Ποτέ µην συνδέετε πολλές συσκευές στην ίδια πρίζα.
- ❏ Μην χρησιµοποιείτε βύσµατα που έχουν σκόνη, βρώµα ή ξένα αντικείµενα κολληµένα πάνω τους.
- ❏ Σιγουρευτείτε πως τα βύσµατα είναι σταθερά τοποθετηµένα στις πρίζες.
- ❏ Μην συνδέετε βύσµατα σε πρίζες µε βρεγµένα χέρια.
- ❏ Μην τραβάτε το καλώδιο για να αποσυνδέσετε το βύσµα από µία πρίζα. Να τραβάτε το βύσµα από την πλαστική σκληρή θήκη του και όχι από το καλώδιο.
- ❏ Ο προβολέας περιέχει πολλά γυάλινα εξαρτήµατα, όπως ο φακός και η λάµπα.

Εάν σπάσει οποιοδήποτε από αυτά τα εξαρτήµατα, χειριστείτε τα µε ιδιαίτερη προσοχή για να αποφύγετε τραυµατισµό και ζητήστε επισκευή από τον πλησιέστερο εξουσιοδοτηµένο αντιπρόσωπο της EPSON.

❏ Ποτέ µην τοποθετείτε βάζα ή δοχεία µε υγρό πάνω από τον προβολέα.

Εάν χυθεί το υγρό και πέσει µέσα στον προβολέα, µπορεί να προκληθεί φωτιά ή ηλεκτροπληξία.

❏ Μην βάζετε και µην επιτρέψετε να πέσουν µέσα στους αεραγωγούς του προβολέα µεταλλικά, εύφλεκτα ή άλλα ξένα αντικείµενα.

Εάν δεν ακολουθηθούν πιστά οι παραπάνω οδηγίες ασφαλείας, µπορεί να προκληθεί φωτιά ή ηλεκτροπληξία.

❏ Μην αφήνετε τον προβολέα ή τηλεχειριστήριο που περιέχει µπαταρίες σε κλειστό αυτοκίνητο, σηµεία που εκτίθενται σε έντονη ηλιακή ακτινοβολία, αεραγωγούς και εξόδους κλιµατιστικών και θερµαντικών σωµάτων ή άλλα σηµεία που υπόκεινται σε υψηλές θερµοκρασίες.

Αν δεν ακολουθήσετε την παραπάνω οδηγία πιστά, µπορεί να προκληθεί θερµική παραµόρφωση µε άµεσο αντίκτυπο στην λειτουργία του προβολέα, και µπορεί να προκληθεί φωτιά ή ηλεκτροπληξία.

❏ Μην καλύπτετε και µην κοιτάτε µέσα από τις γρίλιες του εξαερισµού του προβολέα.

Εάν δεν ακολουθηθούν πιστά οι παραπάνω οδηγίες ασφαλείας, µπορεί να προκληθεί φωτιά ή ηλεκτροπληξία.

#### *Επιλογή του σηµείου τοποθέτησης*

❏ Μην τοποθετείτε ή ακουµπάτε βαριά αντικείµενα επάνω στον προβολέα.

Εάν δεν ακολουθηθεί πιστά η παραπάνω οδηγία, µπορεί να προκληθεί βλάβη ή ζηµιά στον προβολέα.

❏ Ποτέ µην τοποθετείτε τον προβολέα σε ασταθείς επιφάνειες, όπως τραπέζια ή γραφεία που «παίζουν» ή κυρτές επιφάνειες.

Εάν δεν ακολουθηθεί πιστά η παραπάνω οδηγία, µπορεί να προκληθεί βλάβη ή ζηµιά στον προβολέα.

❏ Μην τοποθετείτε ή αποθηκεύετε τον προβολέα σε σηµείο που έχουν πρόσβαση µικρά παιδιά.

Εάν δεν ακολουθηθεί πιστά η παραπάνω οδηγία, µπορεί να προκληθεί βλάβη ή ζηµιά στον προβολέα ή να προκληθεί ατύχηµα.

❏ Μην τοποθετείτε τον προβολέα σε µέρη µε υγρασία ή υπερβολική σκόνη, η σε σηµεία µε αναθυµιάσεις λαδιού ή νερού, όπως κουζίνες και υγραντήρες ατµόσφαιρας.

Εάν δεν ακολουθηθούν πιστά οι παραπάνω οδηγίες ασφαλείας, µπορεί να προκληθεί φωτιά ή ηλεκτροπληξία.

- ❏ Ποτέ µην καλύπτετε τους αεραγωγούς ή τον εξαερισµό του προβολέα. Εάν δεν ακολουθηθεί πιστά η παραπάνω οδηγία, µπορεί να συσσωρευτεί µεγάλη θερµότητα στο εσωτερικό του προβολέα, και να προκληθεί φωτιά. Μην τοποθετείτε την συσκευή κοντά σε σηµεία όπως:
	- ❏ Στενούς, κακά αεριζόµενους χώρους, όπως ντουλάπες ή βιβλιοθήκες.
	- ❏ Επάνω σε χαλιά, κρεβάτια ή κουβέρτες.
	- ❏ Ποτέ µην καλύπτετε τον προβολέα µε τραπεζοµάντιλα ή άλλα υλικά.

Επίσης, εάν τοποθετηθεί δίπλα σε τοίχο, αφήστε 20 εκατοστά απόσταση µεταξύ του τοίχου και του προβολέα.

❏ Να αποσυνδέετε τον προβολέα από την πρίζα όταν δεν τον χρησιµοποιείτε.

Εάν δεν ακολουθηθούν πιστά οι παραπάνω οδηγίες ασφαλείας, µπορεί να προκληθεί φωτιά ή ηλεκτροπληξία.

❏ Να σβήνετε τον προβολέα, να τον αποσυνδέετε από την πρίζα και να αποσυνδέετε κάθε άλλο καλώδιο πριν τον µετακινήσετε.

Εάν δεν ακολουθηθούν πιστά οι παραπάνω οδηγίες ασφαλείας, µπορεί να προκληθεί φωτιά ή ηλεκτροπληξία.

❏ Ποτέ µην αφαιρείτε την λυχνία αµέσως µετά από χρήση του προβολέα. Περιµένετε να κρυώσει αρκετά αφήνοντας τον τουλάχιστον µία ώρα σβηστό.

Εάν δεν ακολουθηθούν πιστά οι παραπάνω οδηγίες ασφαλείας, µπορεί να προκληθεί φωτιά ή ηλεκτροπληξία.

- ❏ Κακή χρήση των µπαταριών µπορεί να προκαλέσει ζηµιά στις µπαταρίες και επακόλουθη διαρροή, που πιθανώς να οδηγήσει σε πρόκληση φωτιάς, βλάβης και διάβρωσης του προβολέα. Τηρείτε τις πιο κάτω προφυλάξεις ασφαλείας:
	- ❏ Μην αναµιγνύετε διαφορετικούς τύπους ή νέες µε παλιές µπαταρίες.
	- ❏ Ποτέ µην αλλάζετε ρυθµίσεις αν δεν αναφέρονται στις οδηγίες χρήσης.
	- ❏ Εάν διαρρεύσει υγρό από την µπαταρία, σκουπίστε την διαρροή µε ένα πανί και αντικαταστήστε την µπαταρία.
	- ❏ Αντικαταστήστε αµέσως την µπαταρία όταν χρειαστεί αλλαγή.
	- ❏ Να αφαιρείτε την µπαταρία από τον προβολέα όταν δεν πρόκειται να χρησιµοποιηθεί για µεγάλο χρονικό διάστηµα.
	- ❏ Ποτέ µην θερµαίνετε τις µπαταρίες, και µην τις τοποθετείτε σε γυµνή φλόγα ή νερό.
	- ❏ Τοποθετείτε τις µπαταρίες µε σωστή πολικότητα (+, -).
	- ❏ Εάν το υγρό που έχει διαρρεύσει από την µπαταρία έρθει σε επαφή µε τα χέρια σας, πλύντε τα αµέσως µε σαπούνι και νερό.

Αποσύρετε τις χρησιµοποιηµένες µπαταρίες σύµφωνα µε τις οδηγίες του κατασκευαστή και σε συνάρτηση µε τους ισχύοντες κανονισµούς και νόµους.

❏ Κάθε φορά που εκτελείτε εργασίες συντήρησης στον προβολέα σας, να αποσυνδέετε το καλώδιο της τροφοδοσίας.

Εάν δεν ακολουθηθεί πιστά η παραπάνω οδηγία, µπορεί να προκληθεί ηλεκτροπληξία.

❏ Σε περιβάλλοντα που η θερµοκρασία βρίσκεται έξω από τα όρια των (+5 °C ως 40 °C) βαθµών ενδέχεται να παρατηρήσετε ανωµαλίες στην προβολή, δυσλειτουργία του ανεµιστήρα και βλάβη του προβολέα.

- ❏ Η αποθήκευση του προβολέα έξω από τα επιτρεπτά όρια θερµοκρασίας (-10 °C ως 60 °C) µπορεί να προκαλέσει διάβρωση του πλαισίου του. Αποφύγετε µακρόχρονη παραµονή του προβολέα σε απευθείας έκθεση στο ηλιακό φως.
- ❏ Ποτέ µην αρχίσετε προβολή µε το σκέπαστρο του φακού επάνω στον φακό. Η θερµότητα που εκλύεται από την λάµπα µπορεί να παραµορφώσει το σκέπαστρο του φακού.
- ❏ Η οθόνη υγρών κρυστάλλων έχει κατασκευαστεί µε τεχνολογίες υψηλής ακριβείας και διαθέτει περισσότερο από 99,99% ενεργά εικονοστοιχεία (pixels). Παρ' όλα αυτά, σηµειώστε πως υπάρχει πιθανότητα να λείπει έως 0,01% των εικονοστοιχείων, ή να είναι µόνιµα φωτισµένο το ίδιο ποσοστό.

## *Προειδοποιήσεις, Προφυλάξεις και Σηµειώσεις*

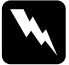

w *Προειδοποιήσεις πρέπει να τηρούνται προσεκτικά για την αποφυγή τραυµατισµών.*

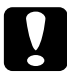

c *Προφυλάξεις: πρέπει να τηρούνται προσεκτικά για την αποφυγή πρόκλησης βλαβών στον εξοπλισµό.*

*Σηµειώσεις περιέχουν σηµαντικές πληροφορίες και χρήσιµες συµβουλές για την λειτουργία του εκτυπωτή σας.*

## *Πριν χρησιµοποιήσετε τον εξοπλισµό αυτόν*

Η ενότητα αυτή παρέχει επεξηγήσεις για τα εξαρτήµατα του προβολέα και τις ονοµασίες τους, και τα σηµεία που πρέπει να ελεγχθούν πριν χρησιµοποιήσετε το τηλεχειριστήριο.

#### *Αποσυσκευασία*

Όταν βγάλετε τον προβολέα από την συσκευασία του, σιγουρευτείτε πως δεν λείπει κάποιο από τα παρακάτω µέρη ή εξαρτήµατα. Εάν κάποιο από τα παρακάτω λείπει, επικοινωνήστε µε το κατάστηµα αγοράς.

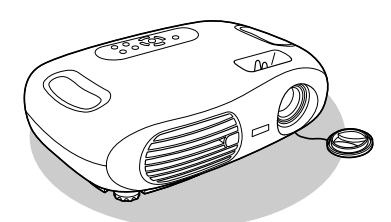

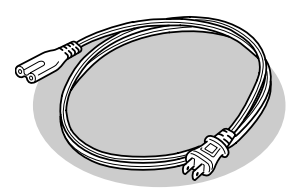

Καλώδιο Τροφοδοσίας Γερματικένια ποδαράκια

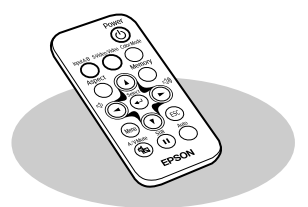

Προβολέας Τηλεχειριστήριο

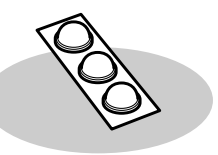

#### *Χαρακτηριστικά του Προβολέα*

#### ❏ **Έγχρωµη προβολή**

Η ποιότητα της εικόνας µπορεί να επιλεγεί ανάλογα µε την σκηνή που παρακολουθείτε.

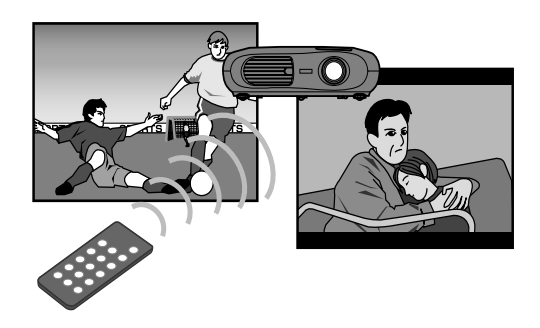

#### ❏ **Μικρός και ελαφρύς**

Ο προβολέας είναι µικρός και µεταφέρεται εύκολα. ∆ιαστάσεις: 29.4(d) Χ 40.2(w) Χ 11.4(h) cm Βάρος: περίπου 3.6kg

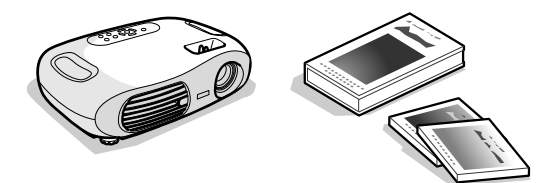

#### ❏ **Αυτόµατη ρύθµιση (Σύνδεση µε υπολογιστή)**

Ο προβολέας αναλύει το σήµα που δέχεται από τον υπολογιστή µε τον οποίο είναι συνδεδεµένος και κάνει αυτόµατα τις απαραίτητες ρυθµίσεις για την καλύτερη δυνατή ποιότητα εικόνας.

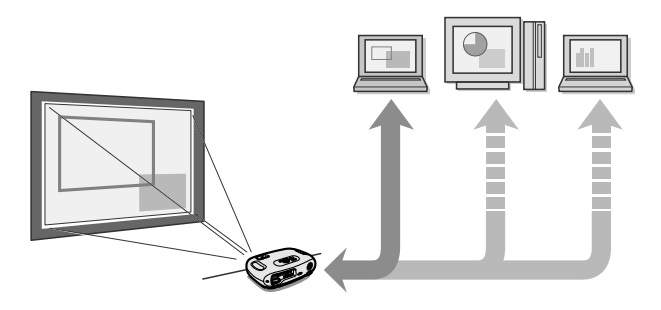

#### ❏ **Καθαρές, ζωηρές εικόνες**

Η υψηλή ανάλυση του προβολέα και η υψηλή φωτεινότητά του επιτυγχάνουν ευανάγνωστη εικόνα. Προβάλετε καθαρές και λεπτοµερείς εικόνες, ακόµα και σε φωτεινά µέρη.

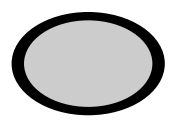

#### ❏ **Ευκολία στην χρήση**

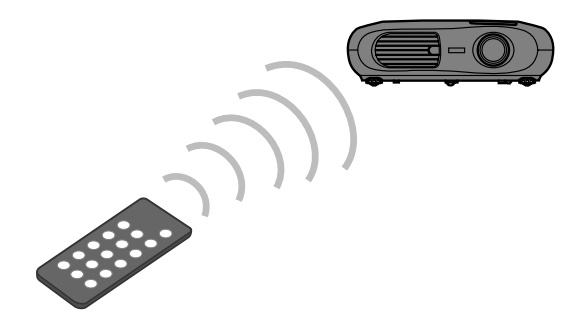

∆ιάφορες λειτουργίες του προβολέα µπορούν να επιτευχθούν εύκολα µε χρήση του τηλεχειριστηρίου, όπως φαίνεται παρακάτω:

- ❏ χρήση των µενού ρυθµίσεων
- ❏ επανάκτηση προτιµήσεων
- ❏ παύση προβολής

#### *Εµπρός / πάνω µέρος*

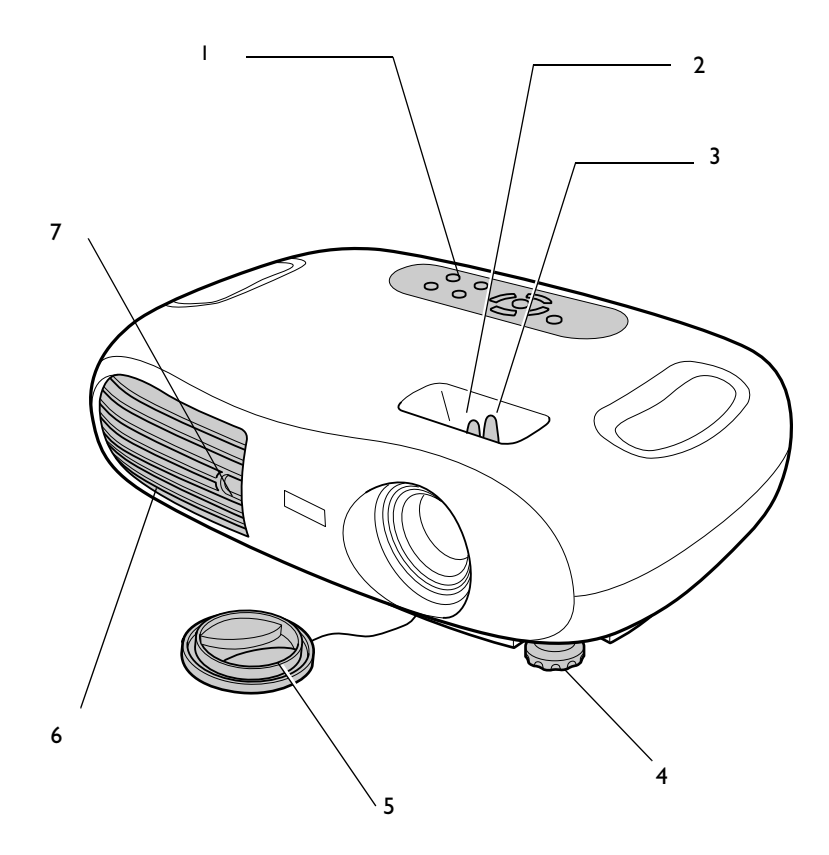

- 1. Πίνακας ελέγχου.
- 2. ∆ακτύλιος εστίασης φακού.
- 3. ∆ακτύλιος µεγέθυνσης. Ρυθµίζει το µέγεθος της προβαλλόµενης εικόνας.
- 4. Μπροστινό πόδι (αριστερά). Όµοιο ρυθµιστικό πόδι υπάρχει και στην δεξιά πλευρά του προβολέα. Εκτείνεται και ανακαλείται για να ρυθµίσει την γωνία προβολής της εικόνας.
- 5. Σκέπαστρο φακού. Τοποθετήστε επάνω στον φακό όταν δεν χρησιµοποιείται τον προβολέα για να προστατέψετε τον φακό από σκόνη ή βλάβη.
- 6. Εξαερισµός.
- 7. ∆έκτης υπερύθρων τηλεχειριστηρίου. Λαµβάνει εντολές από το τηλεχειριστήριο.

#### *Πίνακας Ελέγχου*

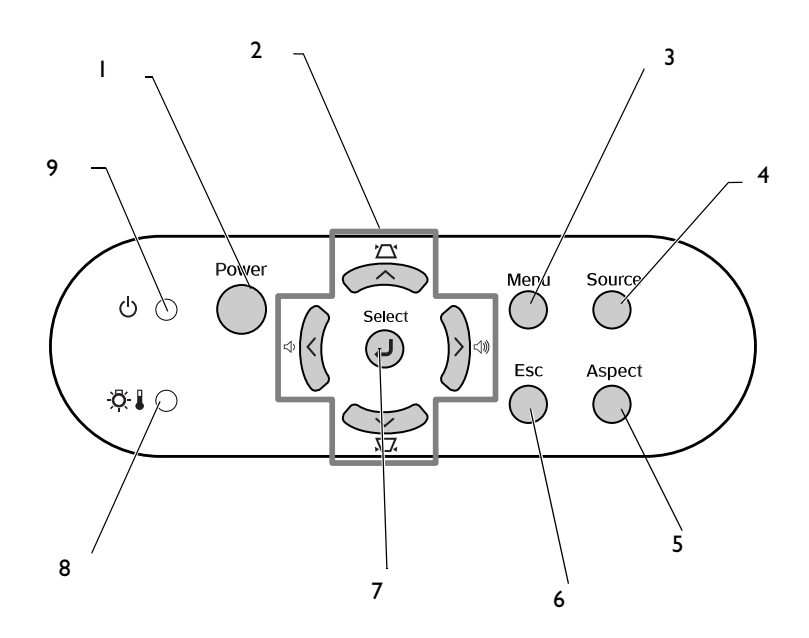

1. [Power] Πλήκτρο έναρξης. Ανάβει και σβήνει τον προβολέα.

2. [Πλήκτρα  $\blacktriangle$ ][ $\blacktriangledown$ ][ $\blacktriangle$ ][ $\blacktriangleright$ ].

 $[\mathbf{\Sigma}][\mathbf{\Sigma}]$ : πλήκτρα διόρθωσης παραμόρφωσης keystone. Πατήστε για να διορθώσετε παραµόρφωση της εικόνας τύπου keystone.  $[\zeta]$ ]  $[\zeta]$ ]: πλήκτρα έντασης ήγου. Ρυθμίζουν την ένταση του ήγου.

- 3. [Menu] Πλήκτρο µενού. Εµφανίζει ή κλείνει τα µενού ρυθµίσεων.
- 4. [Source] Πλήκτρο επιλογής Πηγής. Επιλέγει µεταξύ των θυρών Εισόδου Α, S-Video, Video και Εισόδου Β µε κάθε πάτηµα.
- 5. [Aspect] Πλήκτρο επιλογής Αναλογίας. Διαμορφώνει την <u>Αν</u>αλογία<sup>) •</sup> της προβαλόµενης εικόνας.
- 6. [Esc] Πλήκτρο ακύρωσης. Αναιρεί την τρέχουσα λειτουργία. Εµφανίζει την προηγούµενη οθόνη ή το µενού όταν στην οθόνη υπάρχει το µενού ρυθµίσεων.
- 7. Πλήκτρo [↵ ]. Επικυρώνει µια επιλογή του µενού ή προχωρά στην επόµενη οθόνη ή µενού όταν βλέπετε τα µενού ρυθµίσεων.
- 8. Προειδοποιητική λυχνία. Αναβοσβήνει ή µένει φωτισµένη µε διαφορετικά χρώµατα για να σας ειδοποιήσει για πιθανά προβλήµατα µε τον προβολέα.
- 9. Λυχνία ένδειξης λειτουργίας. Αναβοσβήνει ή παραµένει φωτισµένη για να δείξει την λειτουργική κατάσταση του προβολέα.

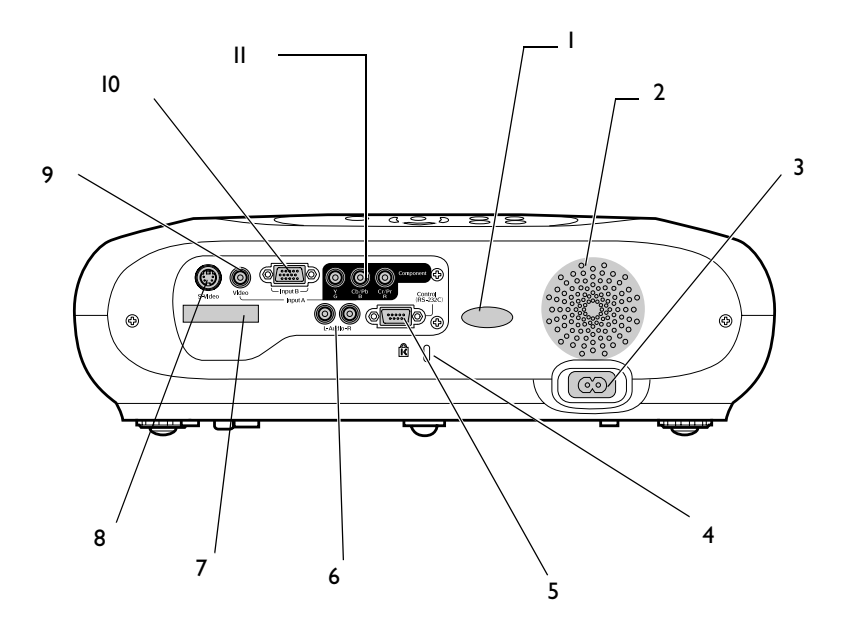

- 1. ∆έκτης υπερύθρων τηλεχειριστηρίου. Λαµβάνει εντολές από το τηλεχειριστήριο.
- 2. Ηχείο.
- 3. Υποδοχή ρεύµατος για σύνδεση µε το καλώδιο τροφοδοσίας.
- 4. Κλείδωµα ασφαλείας.
- 5. Θύρα ελέγχου (RS-232C). Συνδέει τον προβολέα µε υπολογιστή µε χρήση καλωδίου RS-232C. Η θύρα αυτή χρησιµοποιείται από τους τεχνικούς για σέρβις του προβολέα και δεν πρέπει να χρησιµοποιείται από τον χρήστη.
- 6. Θύρα εισόδου ήχου. Για υποδοχή σήµατος ήχου στον προβολέα. Συνδέστε µε χρήση καλωδίου A/V, ή στερεοφωνικό καλώδιο RCA. Όταν συνδέετε συσκευές video ή υπολογιστή εναλλάξ, αλλάξτε το καλώδιο ή χρησιµοποιήστε διακόπτη ήχου (εµπορικά διαθέσιµο).
- 7. Βάση τηλεχειριστηρίου. Στην βάση αυτή τοποθετείται το τηλεχειριστήριο όταν δεν χρησιµοποιείται.
- 8. Θύρα S-Video. Για υποδοχή σήματος S-Video<sup>\*</sup> στον προβολέα. Συνδέστε µε χρήση καλωδίου S-Video.
- 9. Θύρα εικονοσήματος. Για υποδοχή σήματος Composite Video<sup>></sup> στον προβολέα. Σύνδεση µε χρήση καλωδίου A/V.
- 10. Θύρα εισόδου Β. ∆έχεται σήµα από υπολογιστή.
- 11. Θύρα εισόδου Α. Δέχεται σήματα Component Video<sup>→</sup> ή RGB-Video $\mathbf{\mu}$ .

*Βάση*

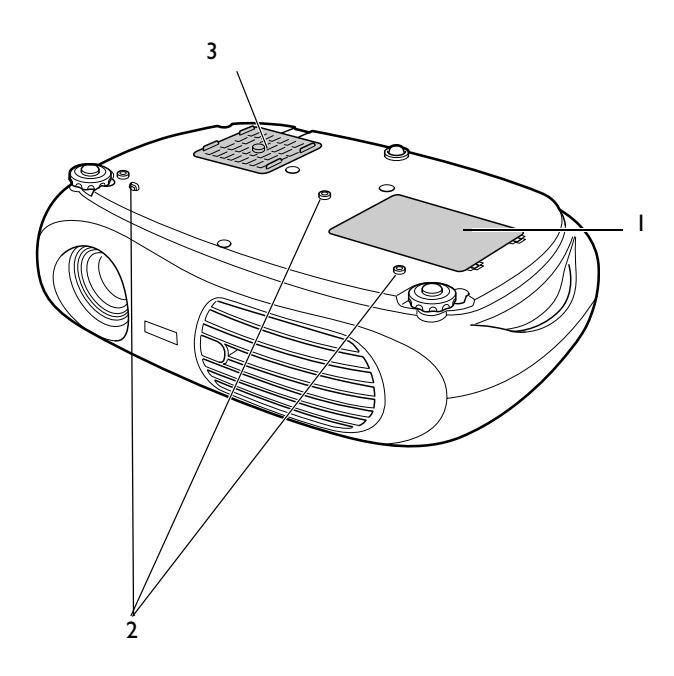

- 1. Σκέπαστρο λάµπας. Αφαιρέστε το σκέπαστρο αυτό όταν αντικαθιστάτε την λάµπα στο εσωτερικό του προβολέα.
- 2. Σηµεία σύνδεσης βάσης στήριξης (3 σηµεία). Συνδέστε σε αυτά τα σηµεία την προαιρετική βάση στήριξης οροφής.
- 3. Αεραγωγός εισόδου. Εµποδίζει την είσοδο σκόνης και ξένων αντικειµένων στο εσωτερικό του προβολέα. Ανοίξτε το κάλυµµα όταν αλλάζετε φίλτρο αέρα.

#### *Τηλεχειριστήριο*

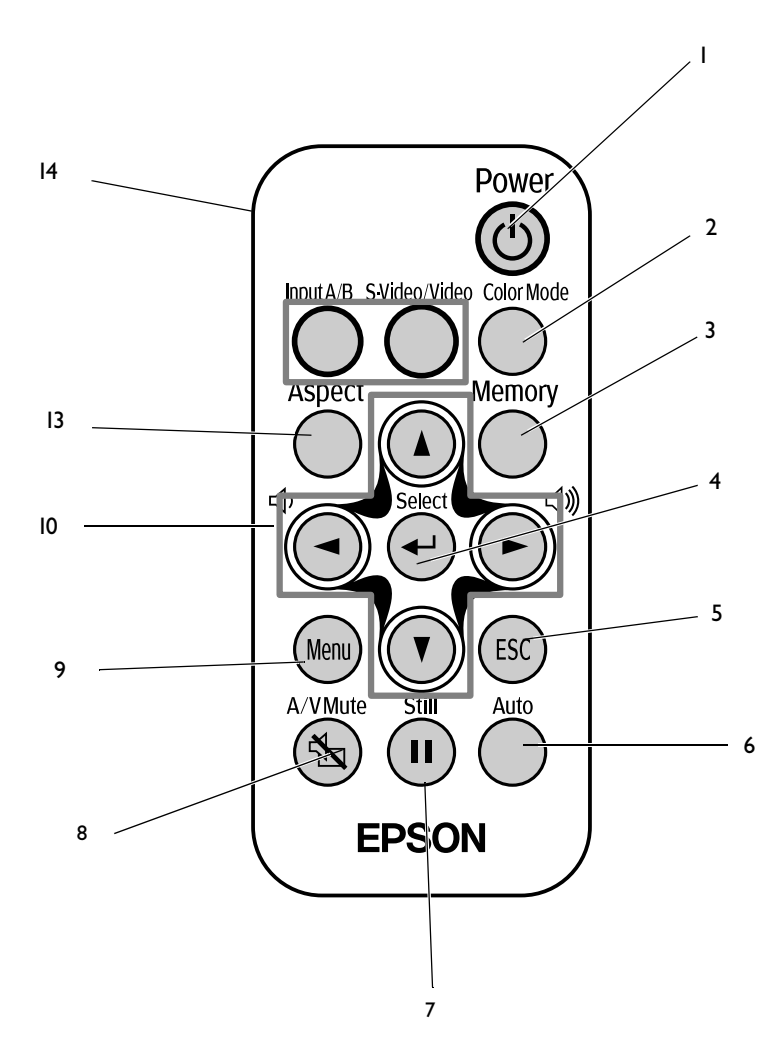

- 1. [Power] Πλήκτρο έναρξης. Ανάβει και σβήνει τον προβολέα.
- 2. [Color Mode] Πλήκτρο Ρύθµισης Χρώµατος Επιλέγει τον τύπο των χρωµάτων. Η επιλογές είναι: Έντονο, Καθιστικό, Κινηµατογράφος και Σκοτεινός Κινηµατογράφος για κάθε πάτηµα του πλήκτρου.
- 3. [Memory] Πλήκτρο Μνήµης. Ανακαλεί ρυθµίσεις που έχουν αποθηκευτεί στα µενού επιλογών.
- 4.  $\Pi$ λήκτρο  $\left[\right. \right]$ . Επικυρώνει μια επιλογή του μενού ή προγωρά στην επόµενη οθόνη ή µενού όταν βλέπετε τα µενού ρυθµίσεων.
- 5. [Esc] Πλήκτρο ακύρωσης. Αναιρεί την τρέχουσα λειτουργία. Εµφανίζει την προηγούµενη οθόνη ή το µενού όταν στην οθόνη υπάρχει το µενού ρυθµίσεων.
- 6. [Auto] Πλήκτρο αυτόµατης επιλογής. Ρυθµίζει αυτόµατα τα αναλογικά σήµατα RBG από υπολογιστή στις βέλτιστες ρυθµίσεις τους.
- 7. [Still] Πλήκτρο «παγώµατος» εικόνας. ∆ιατηρεί την τρέχουσα εικόνα που προέρχεται από υπολογιστή στην οθόνη προβολής.
- 8. [A/V Mute] Πλήκτρο σιγής. Κλείνει προσωρινά τον ήχο και εικόνα.
- 9. [Menu] Πλήκτρο µενού. Εµφανίζει ή κλείνει τα µενού ρυθµίσεων.
- 10. [Πλήκτρα Δ][V][4][▶]. Ενεργοποιεί επιλογές του μενού και καθορίζει τις τιµές τους.  $[\Box]$ ]  $[\Box]$ ]: πλήκτρα έντασης ήχου. Ρυθμίζουν την ένταση του ήχου.
- 11. [Aspect] Πλήκτρο επιλογής Αναλογίας. ∆ιαµορφώνει την Αναλογία της προβαλλόµενης εικόνας.
- 12. [Source] Πλήκτρο επιλογής Πηγής. [Είσοδος A/B]: Επιλέγει είσοδο σήµατος µεταξύ θύρας εισόδου Α και θύρας εισόδου Β. [S-Video/Video]: Επιλέγει µεταξύ σήµατος που εισέρχεται από την θύρα S-Video και την θύρα αναλογικού εικονοσήµατος Video.
- 13. Ποµπός υπερύθρων τηλεχειριστηρίου. Εκπέµπει υπέρυθρο σήµα µε τις εντολές του τηλεχειριστηρίου.

## *Βασικές λειτουργίες*

Η παρούσα ενότητα περιγράφει τις βασικές λειτουργίες όπως, το άναµµα – σβήσιµο (έναρξη) του προβολέα και ρύθµιση της προβολής.

*Εγκατάσταση του Προβολέα*

#### *Πριν την έναρξη χρήσης του τηλεχειριστηρίου*

Αφαιρέστε την µονωτική ταινία.

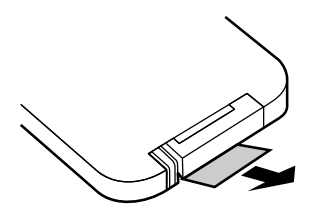

#### *Χρήση του τηλεχειριστηρίου*

Χρησιµοποιήστε το τηλεχειριστήριο σκοπεύοντας το προς τον δέκτη υπερύθρων του προβολέα.

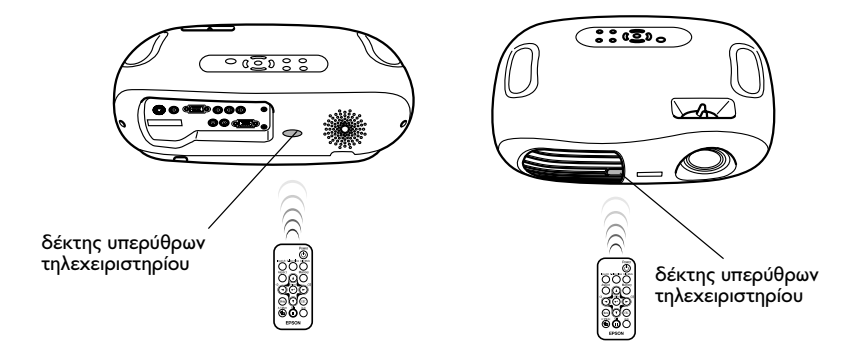

#### *Σηµείωση:*

*Εάν το τηλεχειριστήριο βρίσκεται εκτεθειµένο σε φως του ήλιου ή έντονο φως φθορισµού, πιθανώς να µην λειτουργήσει.*

#### *Φάσµα λειτουργίας*

Απόσταση λειτουργίας: Μέγιστο περίπου 6 µέτρα. (Ίσως και λιγότερο ανάλογα µε τις συνθήκες λειτουργίας.)

Γωνία λειτουργίας: περίπου 30° οριζόντια, 15° κάθετα

\* Ο δέκτης υπερύθρων στο πίσω µέρος του προβολέα υπόκειται επίσης στις ίδιες λειτουργικές προδιαγραφές.

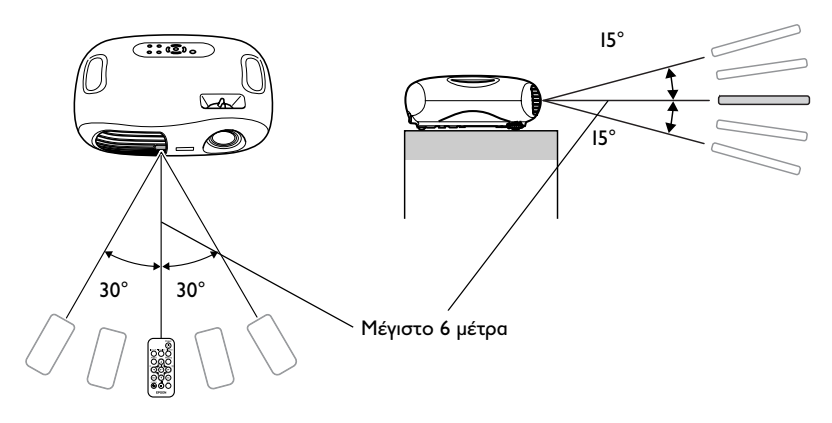

#### *Αποθήκευση*

Όταν δεν χρησιµοποιείτε το τηλεχειριστήριο, να το τοποθετείτε στην ειδική θήκη στον προβολέα.

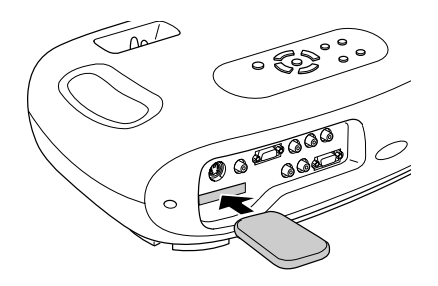

#### *Σηµείωση:*

*∆ιαβάστε το "Εγχειρίδιο Χρήσης / Παγκόσµιοι Όροι Εγγύησης" πριν την εγκατάσταση.* 

#### *Οδηγίες εγκατάστασης*

Τοποθετήστε τον προβολέα κάθετα προς την οθόνη.

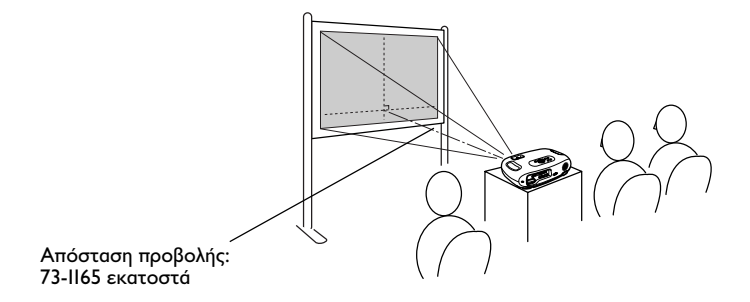

#### *Αποστάσεις προβολής και µέγεθος οθόνης*

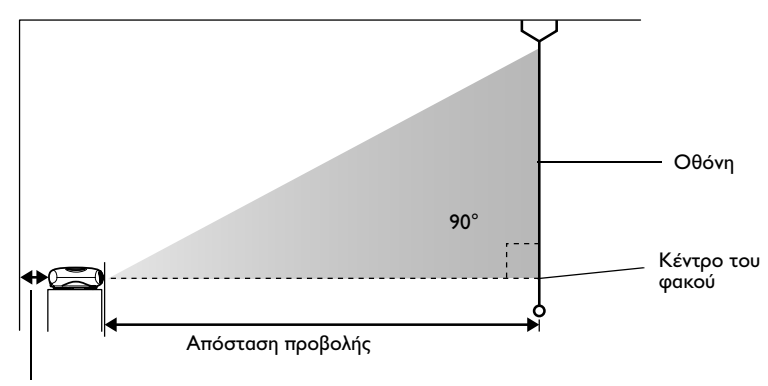

20 εκ. η περισσότερο

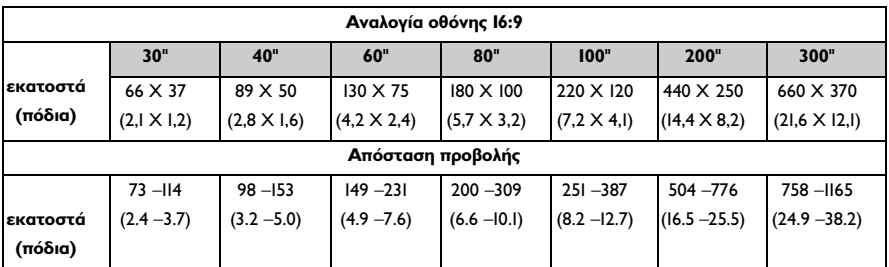

Οι τιµές αυτές είναι ενδεικτικές και χρήσιµες µόνο ως οδηγός για την τοποθέτηση του προβολέα.

#### *Άλλες µέθοδοι εγκατάστασης*

#### *Προβολή µε τον προβολέα σε ανάποδη θέση*

(Μπροστά / Οροφή)

Τοποθετήστε τα συνοδευτικά λαστιχένια πόδια για να µην ακουµπάει το πλαίσιο του προβολέα την επιφάνεια στην οποία είναι τοποθετηµένο.

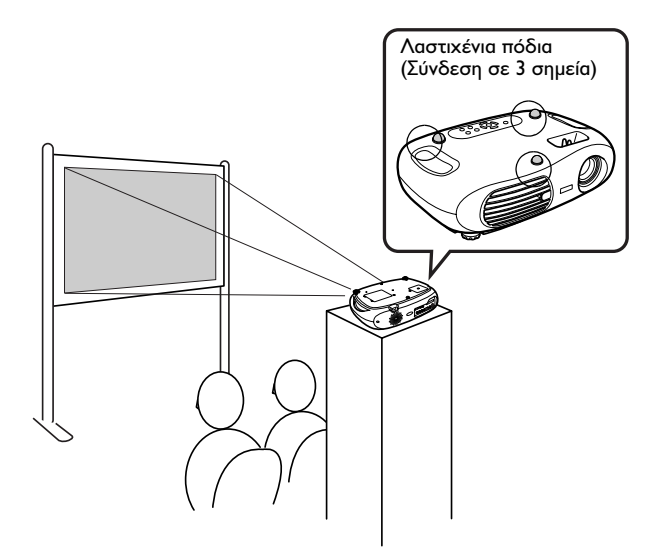

*Προβολή από οροφή*

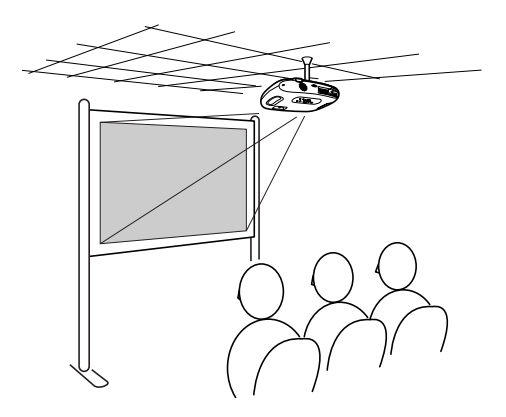

#### *Οροφή / Οπίσθια Προβολή*

(Με χρήση διαφανούς οθόνης)

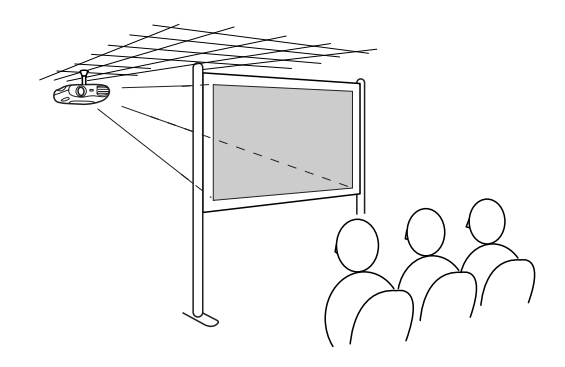

#### *Οπίσθια Προβολή*

(Με χρήση διαφανούς οθόνης)

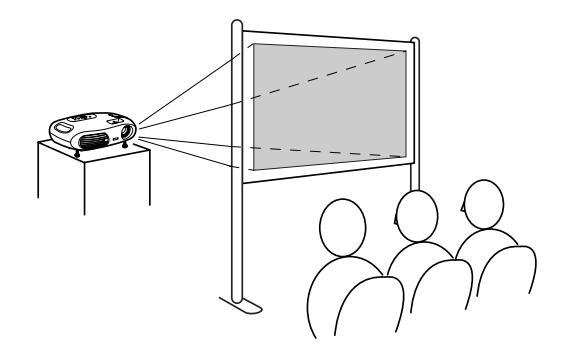

\* Η ανάρτηση του προβολέα από την οροφή προϋποθέτει την χρήση ειδικής βάσης που διατίθεται ξεχωριστά. Παρακαλούµε επικοινωνήστε µε τον τοπικό αντιπρόσωπο EPSON για χρήση αυτής της µεθόδου, καθώς απαιτείται ειδικός εξοπλισµός για τοποθέτηση σε οροφή. ∆είτε "Προαιρετικά Αξεσουάρ" στην σελίδα 58.

#### *Σηµείωση:*

*Όταν χρησιµοποιείτε οπίθια προβολή, ή προβολή από οροφή, επιλέξτε την αντίστοιχη κατάσταση λειτουργίας από το µενού επιλέγοντας "Setting" (Ρύθµιση)*→ *"Screen" (Οθόνη)*→ *"Projection" (Προβολή).*

#### *Συνδέοντας Συσκευές*

#### *Συνδέοντας Υπολογιστή*

∆είτε τον "Σύντοµο Οδηγό Αναφοράς" για οδηγίες σχετικά µε την σύνδεση συσκευών αναπαραγωγής εικόνας και ήχου.

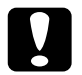

c *Προσοχή: Όταν συνδέετε εξωτερικές συσκευές, κάντε τα εξής:*

- ❏ *Αποσυνδέστε από το ρεύµα τον προβολέα και τον υπολογιστή. Μπορεί να προκληθεί βλάβη εάν προσπαθήσετε να συνδέσετε µια συσκευή µε αναµµένο τον προβολέα.*
- ❏ *Ελέγξτε τους τύπους των βυσµάτων. Μπορεί να προκληθεί βλάβη εάν προσπαθήσετε να συνδέσετε λάθος βύσµα σε λάθος υποδοχή.*

#### *Συµβατοί υπολογιστές*

#### **Προδιαγραφή 1**:

Ελέγξτε πως ο υπολογιστής διαθέτει θύρα "RGB", "monitor" ή "CRT", για την έξοδο σήµατος εικόνας.

Μερικοί υπολογιστές µε ενσωµατωµένη οθόνη και κάποιοι φορητοί υπολογιστές πιθανώς να µην είναι συµβατοί. Ανατρέξτε στις οδηγίες χρήσης του υπολογιστή σας για περισσότερες λεπτοµέρειες.

#### **Προδιαγραφή 2**:

Η συχνότητα ανανέωσης και η ανάλυση της εικόνας πρέπει να ταιριάζουν µε αυτές του προβολέα. ∆είτε "Υποστηριζόµενες Αναλύσεις" στην σελίδα 55.

#### *Σηµείωση:*

*Ίσως χρειαστεί να αγοράσετε ειδικό προσαρµογέα για να τον προσαρµόσετε στην θύρα εξόδου εικονοσήµατος του υπολογιστή σας. ∆ιαβάστε τις Οδηγίες Χρήσης του υπολογιστή σας για περισσότερες πληροφορίες.*

*Σύνδεση µε φορητό υπολογιστή*

Παραδείγµατα εγκατάστασης

#### *Σηµείωση:*

*Όταν χρησιµοποιείτε φορητό υπολογιστή µε ενσωµατωµένη οθόνη, επιλέξτε έξοδο εικόνας σε εξωτερική οθόνη από τις ρυθµίσεις της οθόνης.*

Windows:

Πατήστε και κρατήστε πατηµένο το πλήκτρο [Fn], ακολουθούµενο από το αντίστοιχο πλήκτρο λειτουργίας (function key).

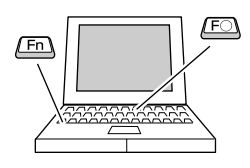

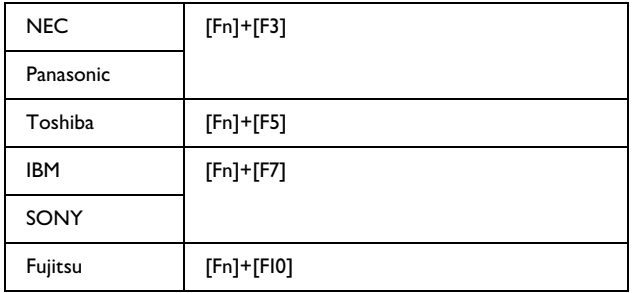

Macintosh:

Μετά την εκκίνηση του συστήµατος ενεργοποιήστε το "Mirroring" (Καθρέπτισµα) από τον πίνακα ελέγχου της οθόνης (Monitors Control Panel).

∆είτε τις οδηγίες χρήσης του υπολογιστή σας για περισσότερες πληροφορίες.

#### *Σηµείωση για χρήστες Windows:*

*Ανάλογα µε την έκδοση Windows που χρησιµοποιείτε, πιθανώς να εµφανιστεί πλαίσιο διαλόγου που θα σας ενηµερώσει ότι εντοπίστηκε νέο υλικό. Ακολουθήστε τις οδηγίες στην οθόνη. Εάν έχετε οποιοδήποτε πρόβληµα, βρείτε τον κοντινότερο σε εσάς αντιπρόσωπο της EPSON από την ενότητα "∆ιεθνείς Συνθήκες Εγγύησης" στον οδηγό "Εγχειρίδιο Χρήσης / Παγκόσµιοι Όροι Εγγύησης".*

#### *Σηµείωση για χρήστες Windows / Mac:*

- ❏ *Πιθανώς να χρειαστεί λίγη ώρα πριν εµφανιστεί εικόνα στην οθόνη.*
- ❏ *Ανάλογα µε τον υπολογιστή, η οθόνη του µπορεί να σβήσει όταν χρησιµοποιηθεί η έξοδος σήµατος εικόνας σε εξωτερική οθόνη.*

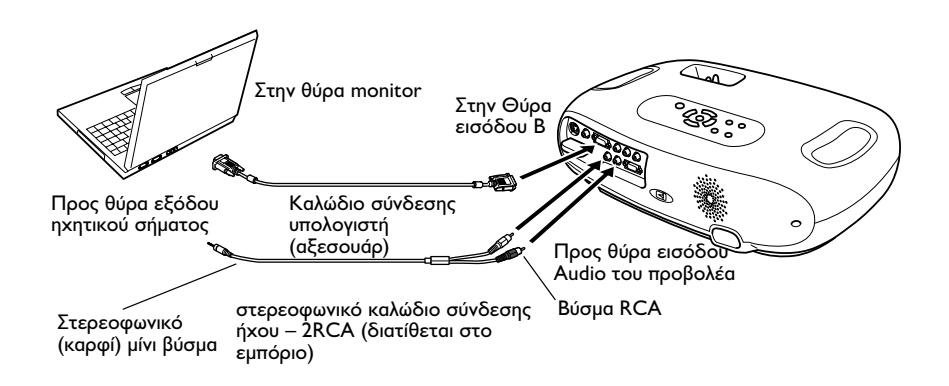

#### *Έξοδος εικόνας και ήχου από υπολογιστή*

#### *Σηµείωση:*

*Όταν συνδέετε συσκευές video ή υπολογιστή εναλλάξ, αλλάξτε το καλώδιο ή χρησιµοποιήστε διακόπτη ήχου (εµπορικά διαθέσιµο).*

#### *Προσαρµογή εικόνων από υπολογιστή*

#### *Αυτόµατη ρύθµιση (Σύνδεση µε υπολογιστή)*

Το σήµα από τον υπολογιστή αναλύεται και οι ακόλουθες ρυθµίσεις γίνονται αυτόµατα για την βελτιστοποίηση της εικόνας.

- ❏ Tracking
- ❏ Position (Θέση)
- ❏ Sync.

#### *Σηµείωση:*

- ❏ *Μπορείτε να απενεργοποιήσετε την "Αυτόµατη Ρύθµιση" από το µενού "Image" (Εικόνα)* → *"Auto Setup" (Αυτόµατη Ρύθµιση). (Αρχικά βρίσκεται στην θέση "ON" - Ενεργοποιηµένο)*
- ❏ *Όταν είναι απενεργοποιηµένη η "Αυτόµατη Ρύθµιση", πιέστε το πλήκτρο Αυτόµατο: στο τηλεχειριστήριο για να εκτελέσετε αυτόµατη ρύθµιση.*
- ❏ *Εάν πατήσετε το πλήκτρο Αυτόµατο: κατα την διάρκεια "παγώµατος" εικόνας, ή όταν στην οθόνη έχει εµφανιστεί το µενού των ρυθµίσεων, η εικόνα θα παγώσει και θα εκτελεστεί αυτόµατη ρύθµιση.*

Ρυθµίστε το Tracking και το Sync χειροκίνητα εάν δεν µπορεί να πραγµατοποιηθεί Αυτόµατη Ρύθµιση. (Πλήκτρο [Μενού] → "Image" (Εικόνα)→ "Picture Quality" (Ποιότητα Εικόνας)→ "Tracking", "Sync.").

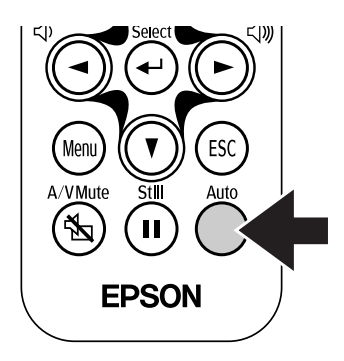

## *Αντιµετώπιση προβληµάτων*

Το κεφάλαιο αυτό περιγράφει διαδικασίες αντιµετώπισης προβληµάτων του προβολέα.

#### *Όταν Υποψιάζεστε κάποιο Πρόβληµα*

Καταρχάς, ελέγξτε τις ενδεικτικές λυχνίες του προβολέα. Ο προβολέας διαθέτει δύο τέτοιες ενδεικτικές λυχνίες για να σας ενηµερώσει για την εκάστοτε κατάσταση του.

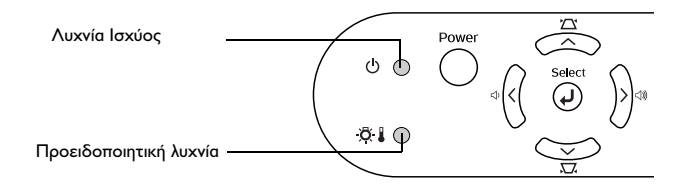

#### *Λυχνία Ισχύος*

αναµµένη αναβοσβήνει•Εάν η ενδεικτική λυχνία δεν είναι αναµµένη, τότε δεν υπάρχει ρεύµα.

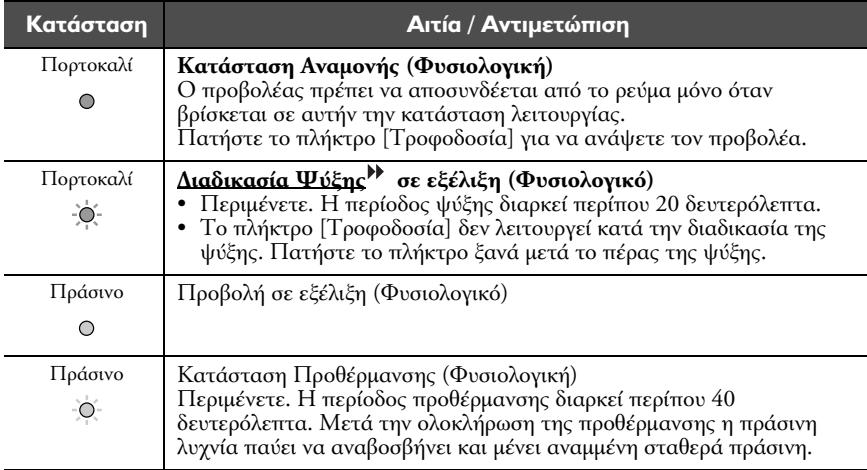

## *Προειδοποιητική λυχνία*

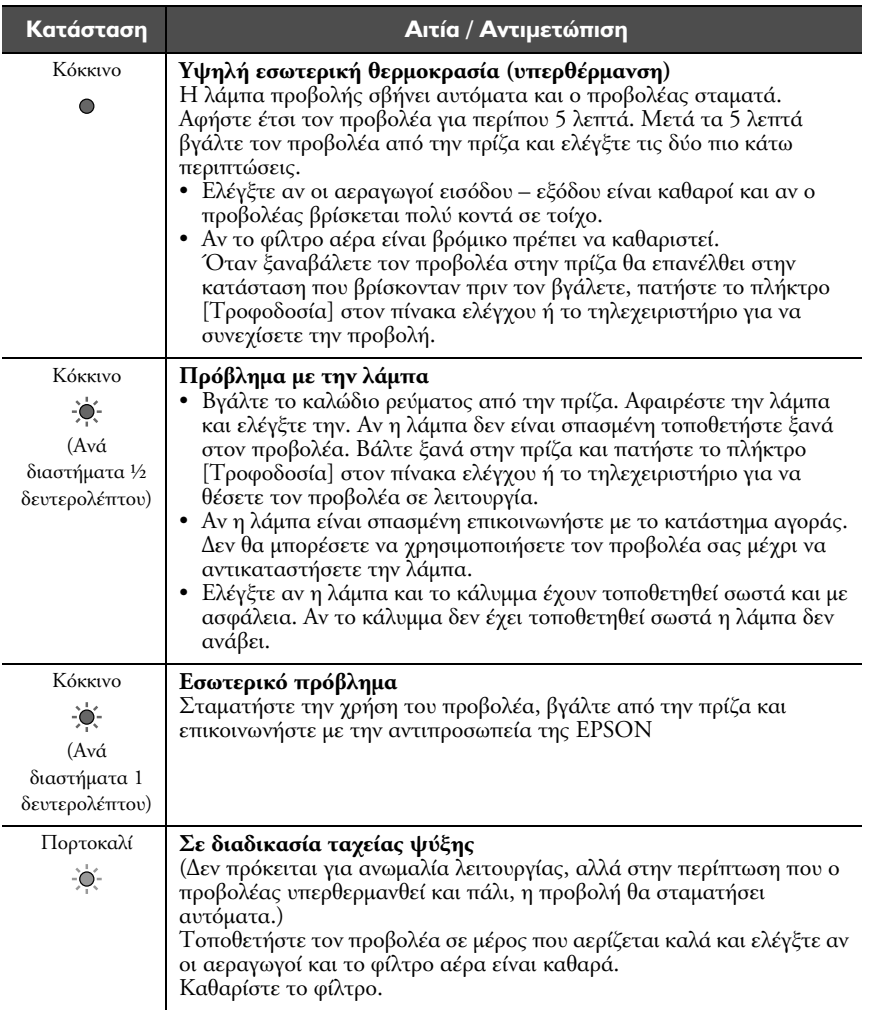

αναµµένη αναβοσβήνει •Σβηστό υπό φυσιολογικές συνθήκες.

#### *Σηµείωση:*

- ❏ *Εάν ο προβολέας δεν λειτουργεί σωστά ακόµα και όταν όλες οι ενδεικτικές λυχνίες δεν δείχνουν κάποιο πρόβληµα, ανατρέξτε στο «Όταν οι ενδεικτικές λυχνίες δεν βοηθούν».*
- ❏ *Εάν συµβεί κάτι που δεν αναφέρεται στον πίνακα αυτόν, επικοινωνήστε µε το κατάστηµα αγοράς.*
- ❏ *Εάν ακολουθήσετε τα παραπάνω βήµατα και το πρόβληµα δεν διορθώνεται, σβήστε τον προβολέα, βγάλτε τον από την πρίζα και επικοινωνήστε µε το κατάστηµα αγοράς.*

#### *Όταν οι ενδεικτικές λυχνίες δεν βοηθούν*

#### *∆εν προβάλλεται εικόνα (δεν εµφανίζεται απολύτως τίποτα)*

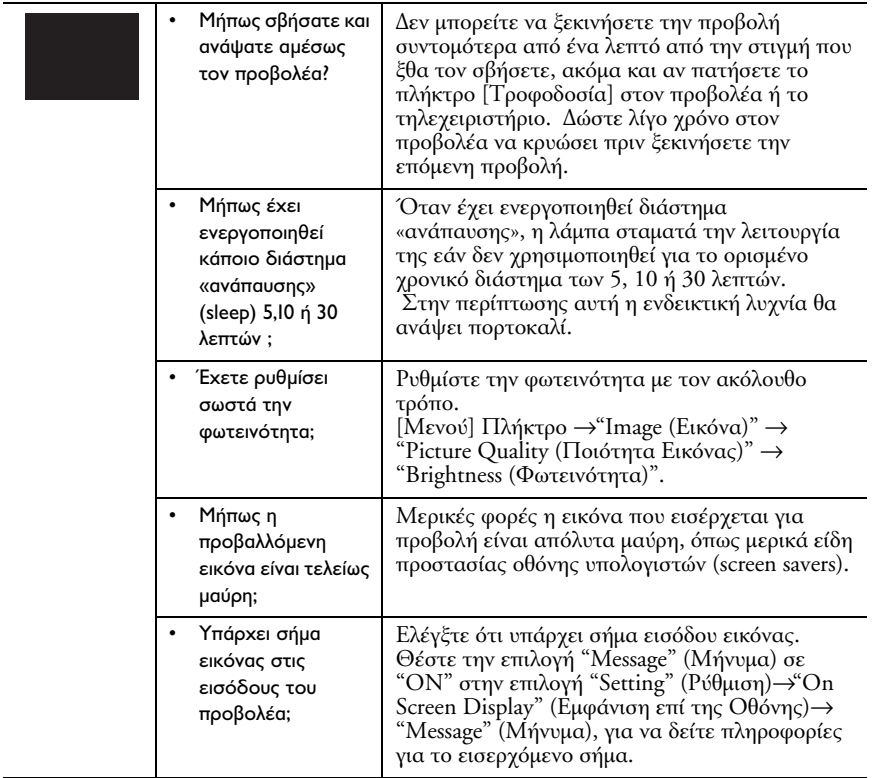

#### *∆εν προβάλλεται εικόνα (Εµφανίζονται όµως µηνύµατα)*

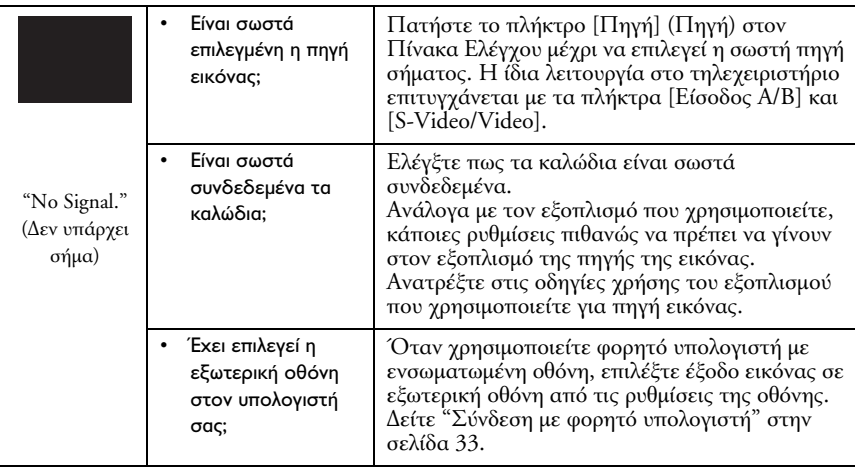

#### *Η εικόνα είναι θολή (κακή εστίαση)*

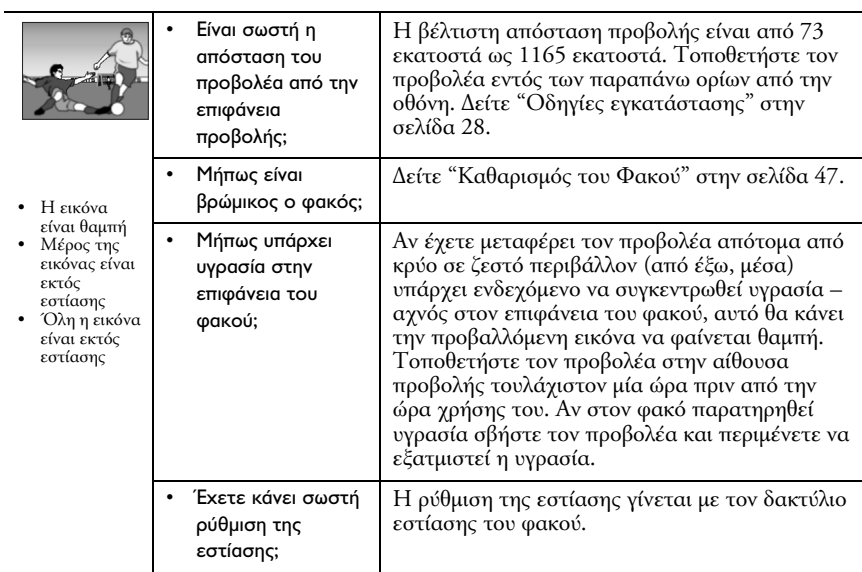

#### *Παραµόρφωση της προβαλλόµενης εικόνας*

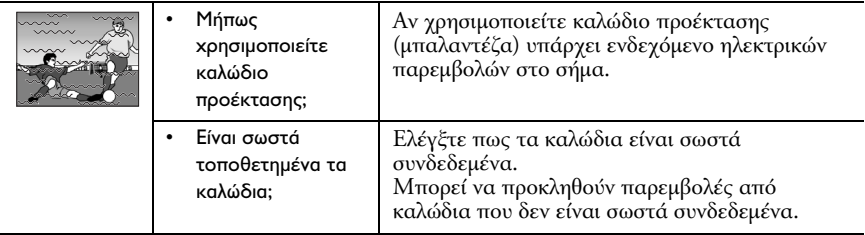

#### *Μόνο ένα µέρος της εικόνας προβάλλεται (µεγάλο / µικρό)*

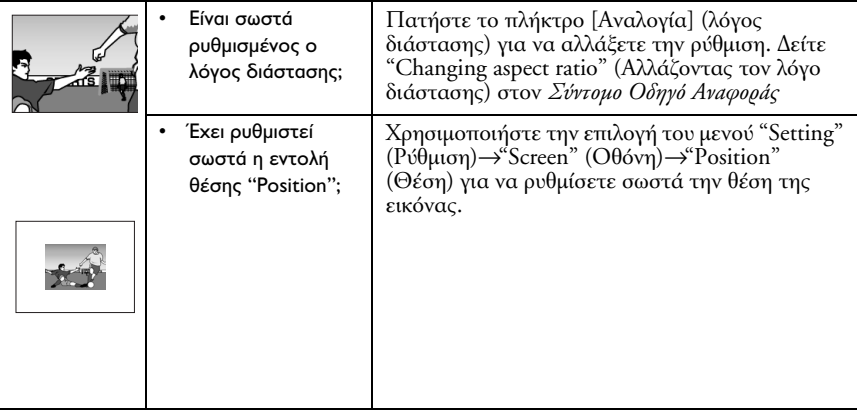

#### *Τα χρώµατα στην οθόνη είναι φτωχά, πρασινίζουν ή κοκκινίζουν.*

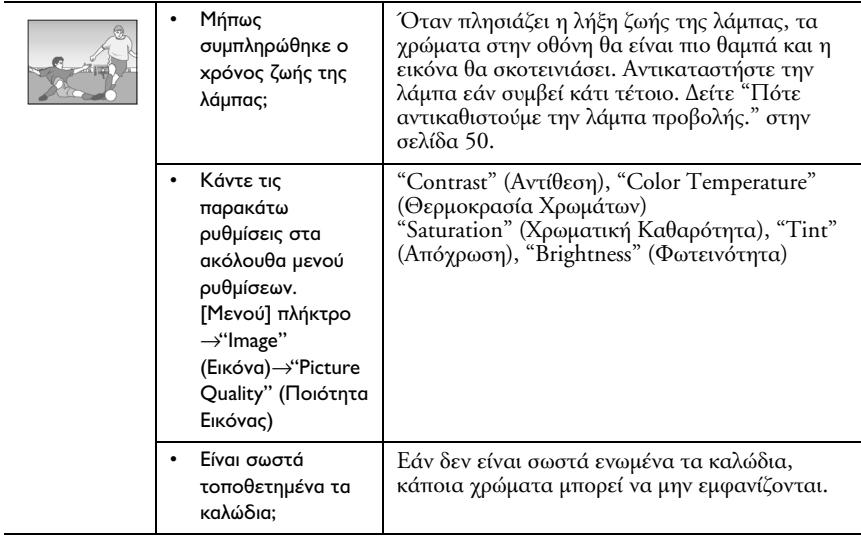

#### *Η εικόνα είναι σκοτεινή*

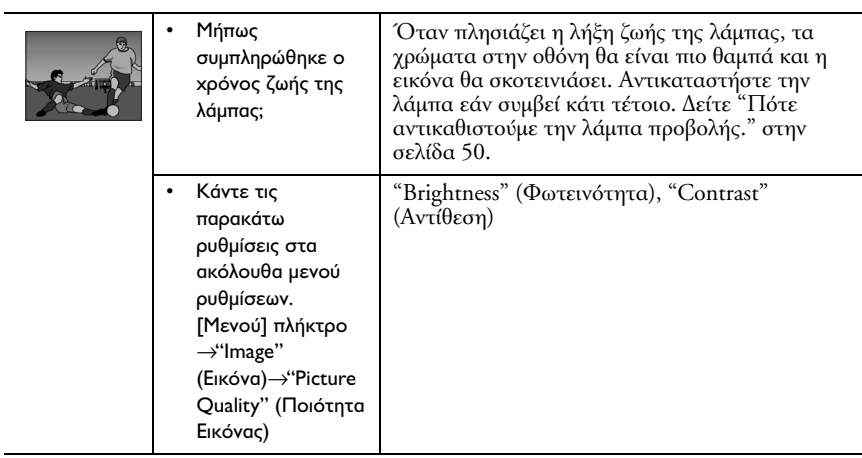

#### *∆εν ακούγεται ήχος*

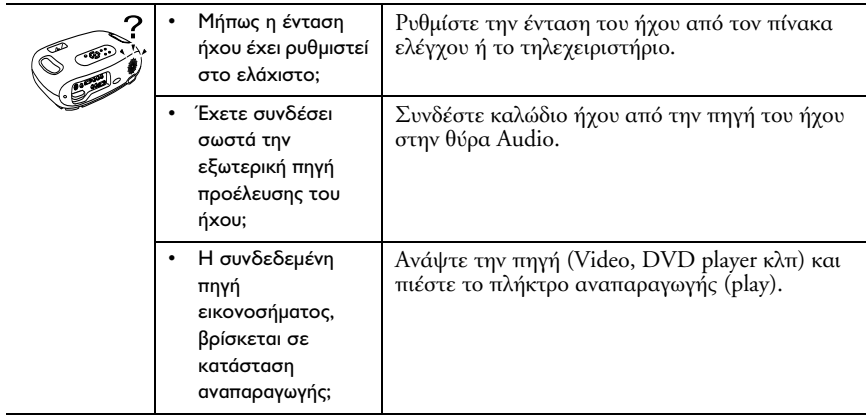

#### *Το τηλεχειριστήριο δεν λειτουργεί*

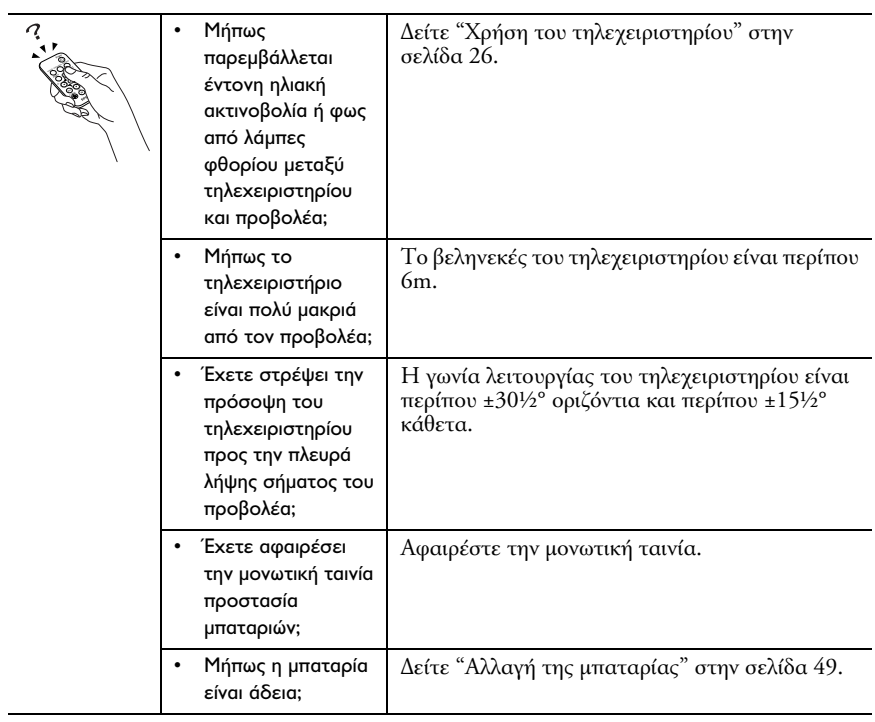

#### *Ο προβολέας δεν σβήνει (αφού πατηθεί το πλήκτρο λειτουργίας [Τροφοδοσία])*

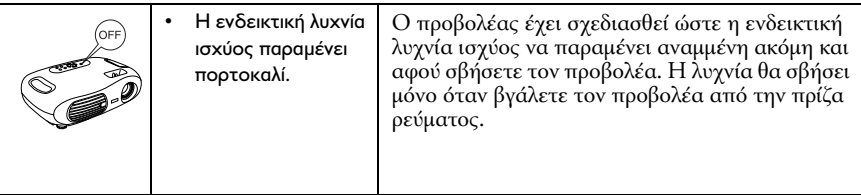

#### *Ο προβολέας δεν ξεκινά - ανάβει*

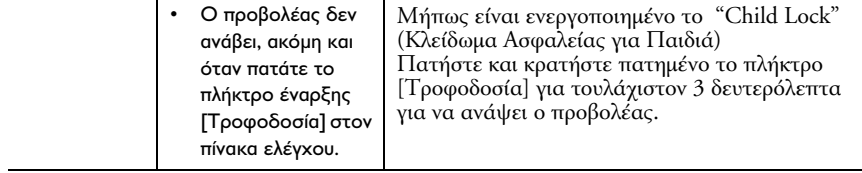

## *Συντήρηση*

Στην ενότητα αυτή περιγράφεται η διαδικασία συντήρησης, για εργασίες όπως η καθαριότητα του προβολέα και η αλλαγή αναλώσιµων µερών.

#### *Καθαρισµός*

Πρέπει να καθαρίζετε τον προβολέα όταν έχει λερωθεί ή όταν παρατηρήσετε µείωση στην ποιότητα της προβαλλόµενης εικόνας.

#### *Καθαρισµός του φίλτρου αέρα*

Αν το φίλτρο έχει «µπουκώσει» από την συγκέντρωση σκόνης, ο αέρας δεν µπορεί να εισέλθει µε αποτέλεσµα την υπερθέρµανση του προβολέα. ∆ιατηρώντας τον προβολέα σε οριζόντια θέση, χρησιµοποιήστε ηλεκτρική σκούπα για να ρουφήξετε την σκόνη από το φίλτρο αέρα.

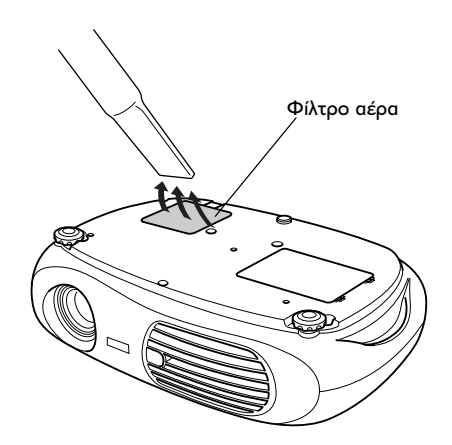

#### *Σηµείωση:*

*Αν δείτε ότι το φίλτρο δεν καθαρίζει εύκολα ή ότι έχει σπάσει πρέπει να το αντικαταστήσετε. Επικοινωνήστε µε τον τοπικό σας αντιπρόσωπο Epson για την προµήθεια κατάλληλου ανταλλακτικού φίλτρου.*

#### *Καθάρισµα εξωτερικών επιφανειών του προβολέα*

Καθαρίστε το εξωτερικό του προβολέα σκουπίζοντας απαλά µε µαλακό πανί.

Αν ο προβολέας είναι πολύ βρόµικος υγράνετε ένα πανί µε νερό που περιέχει µικρή ποσότητα ουδέτερου απορρυπαντικού, στραγγίστε καλά το πανί πριν το χρησιµοποιήσετε για να σκουπίσετε τον προβολέα. Κατόπιν, σκουπίστε τον προβολέα άλλη µια φορά µε µαλακό, στεγνό πανί.

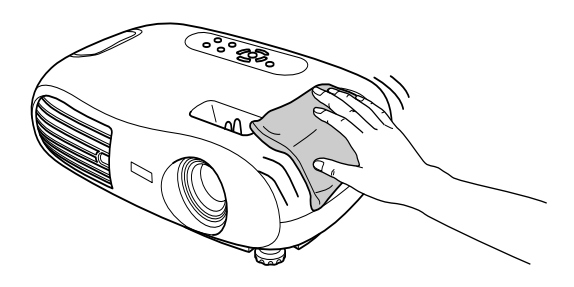

#### *Σηµείωση:*

*Μην χρησιµοποιείτε εύφλεκτες ύλες όπως το κερί, αλκοόλ ή νέφτι για να καθαρίσετε το εξωτερικό του προβολέα. Οι ουσίες αυτές µπορεί να προκαλέσουν παραµόρφωση των πλαστικών επιφανειών ή ξεφλούδισµα τις εξωτερικής επίστρωσης.*

#### *Καθαρισµός του Φακού*

Χρησιµοποιήστε πεπιεσµένο αέρα (πωλείται σε συσκευασίες αεροζόλ στο εµπόριο) ή χρησιµοποιήστε ειδικό χαρτί καθαρισµού φακών και σκουπίστε απαλά των φακό.

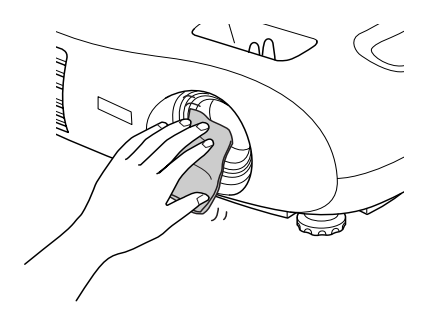

#### *Σηµείωση:*

*Επειδή ο φακός είναι ευαίσθητος, µην τον τρίβετε µε σκληρά υλικά και µην τον υποβάλετε σε απότοµες δονήσεις.*

#### *Αντικατάσταση αναλωσίµων*

#### *Αλλαγή του φίλτρου αέρα*

(Φίλτρο αέρα: ELPAF04)

Αντικατάσταση του φίλτρου αέρα µπορεί να γίνει ακόµα και αν ο προβολέας είναι στερεωµένος στην οροφή.

1. Κλείστε την παροχή ρεύµατος στον προβολέα, περιµένετε να τελειώσει η περίοδος ψύξης και στην συνέχεια αφαιρέστε το καλώδιο παροχής ρεύματος. Η περίοδος Cool-down<sup>>></sup> διαρκεί περίπου 20 δευτερόλεπτα.

2. Βάλτε το δάχτυλό σας στην υποδοχή και σηκώστε το καπάκι. Σηκώστε το φίλτρο για να το αφαιρέσετε.

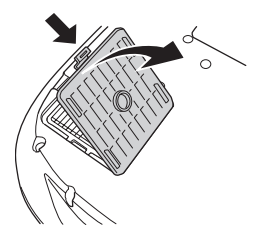

3. Αντικαταστήστε το φίλτρο αέρα µε καινούργιο. Βγάλτε το παλιό φίλτρο και τοποθετήστε το καινούργιο. Σιγουρευτείτε πως δεν υπάρχουν κενά ανάµεσα στο φίλτρο αέρα και την πλαστική γρίλια.

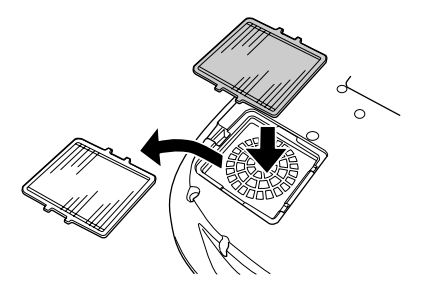

4. Τοποθετήστε το κάλυµµα του φίλτρου. Πρώτα τοποθετήστε τα «αυτάκια» στις υποδοχές, και µετά πιέστε προς τα κάτω από την αντίθετη πλευρά µέχρι να κλειδώσει το κάλυµµα στην θέση του.

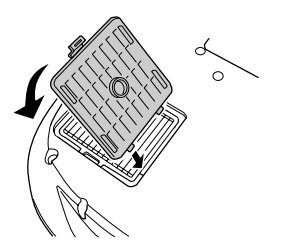

#### *Σηµείωση:*

*Μην πετάτε τα φίλτρα αέρα µαζί µε άλλα σκουπίδια, ακολουθήστε τους τοπικούς κανονισµούς αποκοµιδής απορριµµάτων.*

#### *Αλλαγή της µπαταρίας*

(Ανταλλακτική µπαταρία: 1 Χ CR2025 µπαταρία λιθίου)

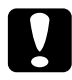

#### c *Προσοχή:*

*∆ιατηρείτε τις µπαταρίες µακριά από παιδιά για αποφυγή ατυχήµατος. Εάν ένα παιδί καταπιεί την µπαταρία, επικοινωνήστε αµέσως µε τον γιατρό σας.*

1. Αφαιρέστε το κάλυµµα της µπαταρίας. Σπρώξτε το κλείστρο της µπαταρίας προς τα µέσα, τραβήξτε την θήκη της µπαταρίας έξω.

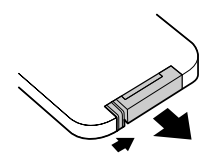

2. Αφαιρέσετε την παλιά µπαταρία και τοποθετήστε την καινούργια. Ελέγξετε την ένδειξης πολικότητας (+) στο εσωτερικό της θήκης για σωστή τοποθέτηση.

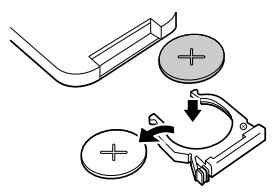

3. Επανατοποθετήστε την θήκη της µπαταρίας. Πιέστε την θήκη στο εσωτερικό µέχρι να κουµπώσει.

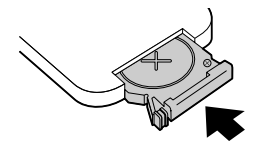

#### *Σηµείωση:*

*Μην πετάτε τις µπαταρίες µαζί µε άλλα σκουπίδια, ακολουθήστε τους τοπικούς κανονισµούς αποκοµιδής απορριµµάτων.*

#### *Πότε αντικαθιστούµε την λάµπα προβολής.*

Είναι ώρα να αλλαχθεί ή λάµπα όταν το µήνυµα "Replace the lamp" (Αλλάξτε την λάµπα) εµφανιστεί στο κάτω αριστερό µέρος της οθόνης κατα την έναρξη της προβολής και παραµείνει για 30 δευτερόλεπτα.

Άλλη ένδειξη αλλαγής της λάµπας είναι όταν η προειδοποιητική λυχνία αναβοσβήνει κόκκινη σε διαστήµατα µισού δευτερολέπτου.

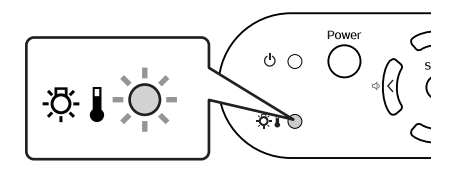

#### *Σηµείωση:*

- ❏ *Ο χρόνος µετά τον οποίο εµφανίζεται µήνυµα αλλαγής εξαρτάται από τον χρωµατικό τύπο (colour mode) που χρησιµοποιείται κατά την προβολή. Εαν χρησιµοποιείτε µόνιµα κατάσταση «Σκοτεινού Κινηµατογράφου» (Theatre Black): Περίπου 2900 ώρες Συνεχόµενη χρήση οποιασδήποτε άλλης ρύθµισης: Περίπου 1900 ώρες*
- ❏ *Όταν εµφανίζεται αυτό το µήνυµα, παρακαλούµε αντικαταστήστε την λάµπα το συντοµότερο δυνατόν.*
- ❏ *Η λάµπα µπορεί να εκραγεί εάν συνεχίσετε να την χρησιµοποιείτε πέραν την επιτρεπτής περιόδου.*
- ❏ *Μερικές λάµπες ίσως σταµατήσουν να λειτουργούν πριν την πρώτη εµφάνιση του µηνύµατος αλλαγής. Προτείνουµε να έχετε διαθέσιµη ανταλλακτική λάµπα δια παν ενδεχόµενο.*
- ❏ *Μπορείτε να προµηθευτείτε ανταλλακτικές λάµπες από το εµπόριο.*

#### *Αλλαγή λάµπας*

(Ανταλλακτική λάµπα: ELPLP25H)

Περιµένετε πρώτα να κρυώσει η λάµπα πριν ανοίξετε το κάλυµµα. Χρειάζεται περίπου µία επιπλέον ώρα µετά την περίοδο ψύξης για να κρυώσει αρκετά η λάµπα.

Εάν έχει σπάσει η λάµπα αντικαταστήστε την µε µια καινούργια, ή επικοινωνήστε µε τον αντιπρόσωπο της EPSON για οδηγίες. Αν αντικαθιστάτε µόνοι σας στην λάµπα προσέξτε µην τραυµατισθείτε από σπασµένα γυαλιά.

1. Σβήστε τον προβολέα και περιµένετε να λήξει η περίοδος ψύξης (περίπου 20 δευτερόλεπα). Αποσυνδέστε το καλώδιο του ρεύµατος και περιµένετε να κρυώσει η λάµπα (περίπου 1 ώρα)

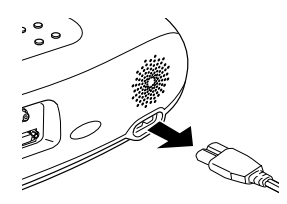

2. Ανοίξτε το κάλυµµα της λάµπας. Σηκώστε το κάλυµµα της λάµπας τοποθετώντας τα δάχτυλά σας στις σχισµές και σηκώστε προς τα πάνω.

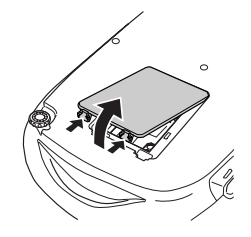

3. Χαλαρώστε τις βίδες κρατώντας την λάµπα στην θέση της.

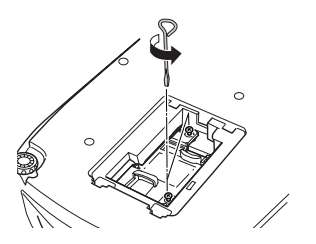

4. Αφαιρέστε την παλιά λάµπα.

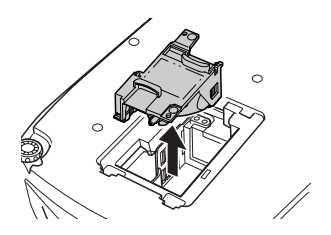

5. Τοποθετήστε την καινούργια λάµπα. Πιέστε την λάµπα µέχρι να κουµπώσει στην θέση της, και σφίξτε τις δύο βίδες συγκράτησης.

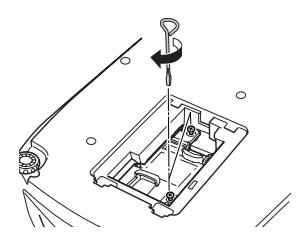

6. Επανατοποθετήστε το κάλυµµα της λάµπας. Πρώτα τοποθετήστε τα «αυτάκια» στις υποδοχές, και µετά πιέστε προς τα κάτω από την αντίθετη πλευρά µέχρι να κλειδώσει το κάλυµµα στην θέση του.

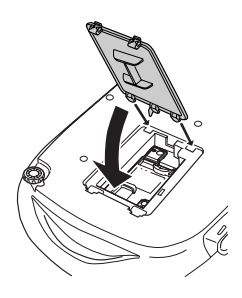

#### *Σηµείωση:*

- ❏ *Τοποθετήστε την λάµπα σωστά. Αν αφαιρεθεί το κάλυµµα η λάµπα σβήνει αυτόµατα για την προστασία σας. Επίσης, η λάµπα δεν θα ανάβει αν δεν έχει τοποθετηθεί σωστά ή όταν το κάλυµµα δεν έχει τοποθετηθεί σωστά.*
- ❏ *Αφού αντικαταστήσετε την λάµπα, µην ξεχάσετε να µηδενίσετε τον χρόνο λειτουργίας της.*
- ❏ *Το φίλτρο πρέπει να αλλάζεται όταν αλλάζεται η λάµπα. ∆είτε "Πότε αντικαθιστούµε την λάµπα προβολής." στην σελίδα 50.*
- ❏ *Η λάµπα περιέχει υδράργυρο. Μην πετάτε τις παλιές λάµπες µαζί µε άλλα σκουπίδια, ακολουθήστε τους τοπικούς κανονισµούς αποκοµιδής απορριµµάτων.*

#### *Επανέναρξη του µετρητή διάρκειας ζωής λάµπας*

Ο προβολέας έχει ενσωµατωµένο µετρητή που µετράει τις ώρες λειτουργίας της λάµπας και προκαλεί την εµφάνιση του µηνύµατος αλλαγής της λάµπας όταν ο συνολικός χρόνος χρήσης υπερβεί ένα συγκεκριµένο όριο. Για τον λόγο αυτό πρέπει να θυµηθείτε να επαναφέρετε τον µετρητή όταν τοποθετείτε καινούργια λάµπα.

#### *Σηµείωση:*

*Μην µηδενίσετε ποτέ τον µετρητή χωρίς λόγο και χωρίς να έχει αλλαχθεί η λάµπα. Αλλιώς δεν θα έχετε σωστή ένδειξη χρόνου χρήσης της λάµπας.*

1. Ανάψτε τον προβολέα και πιέστε το πλήκτρο [Μενού].

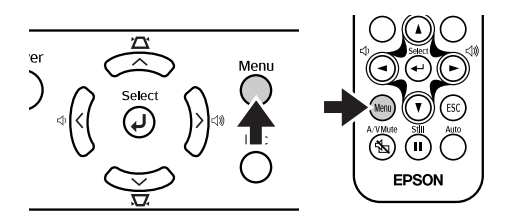

- 2. Επιλέξτε "Lamp-Hours Reset" (Ώρες χρήσης Λάµπας Μηδενισµός) από το μενού "Reset", χρησιμοποιώντας τα πλήκτρα  $[\blacktriangle][\blacktriangledown][\dashv]$ .
- 3. Με τα πλήκτρα [<][ $\blacktriangleright$ ] επιλέξτε "Yes" (Ναι), και κατόπιν πιέστε τον πλήκτρο [↵ ] . Η επανέναρξη του µετρητή ολοκληρώθηκε.

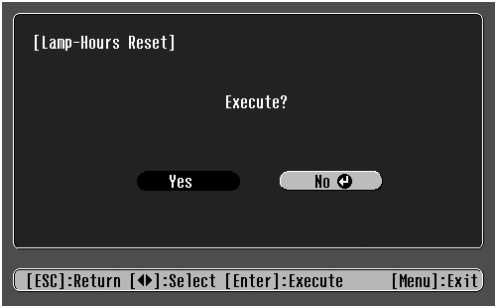

## *Υποστηριζόµενες Αναλύσεις*

#### *Component Video*

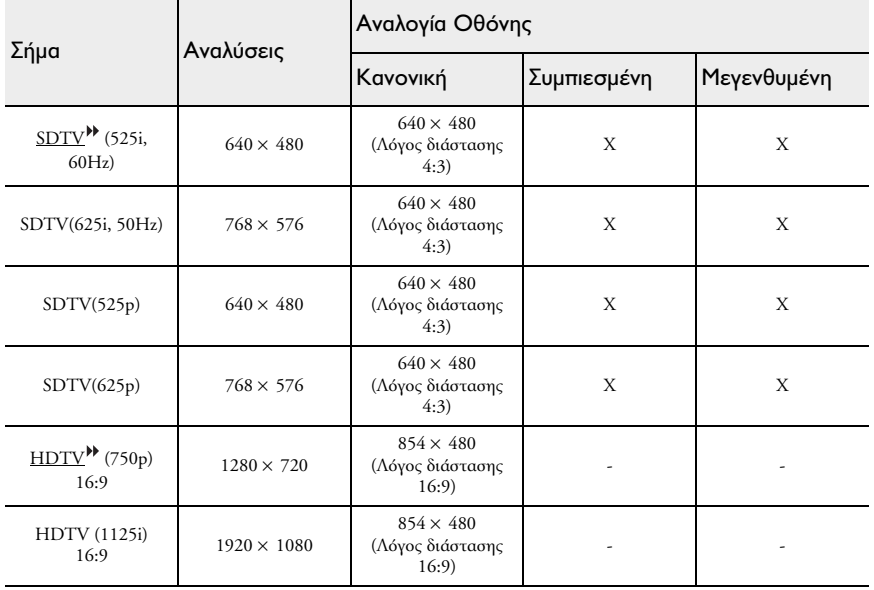

#### *Composite Video/S-Video*

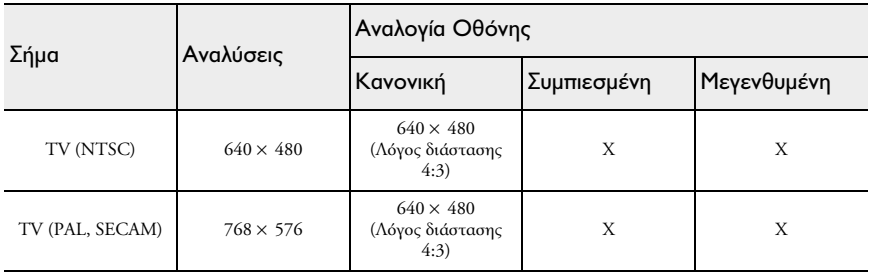

#### *SCART (4RCA/RGB-Video)*

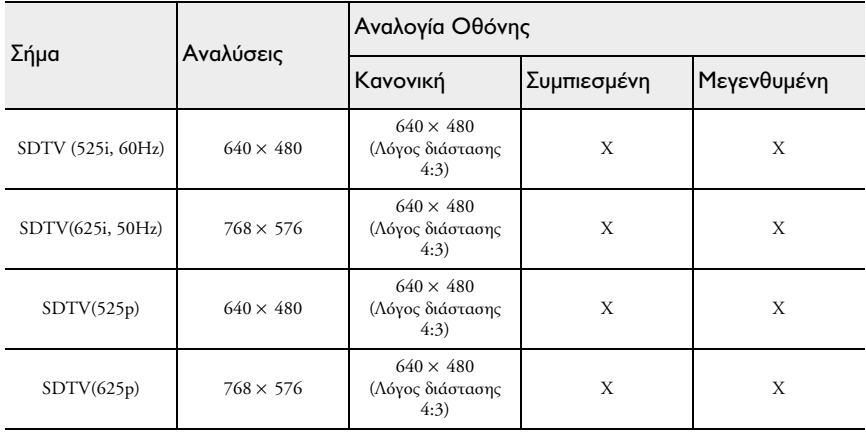

#### *Υπολογιστής (Αναλογικό RGB)*

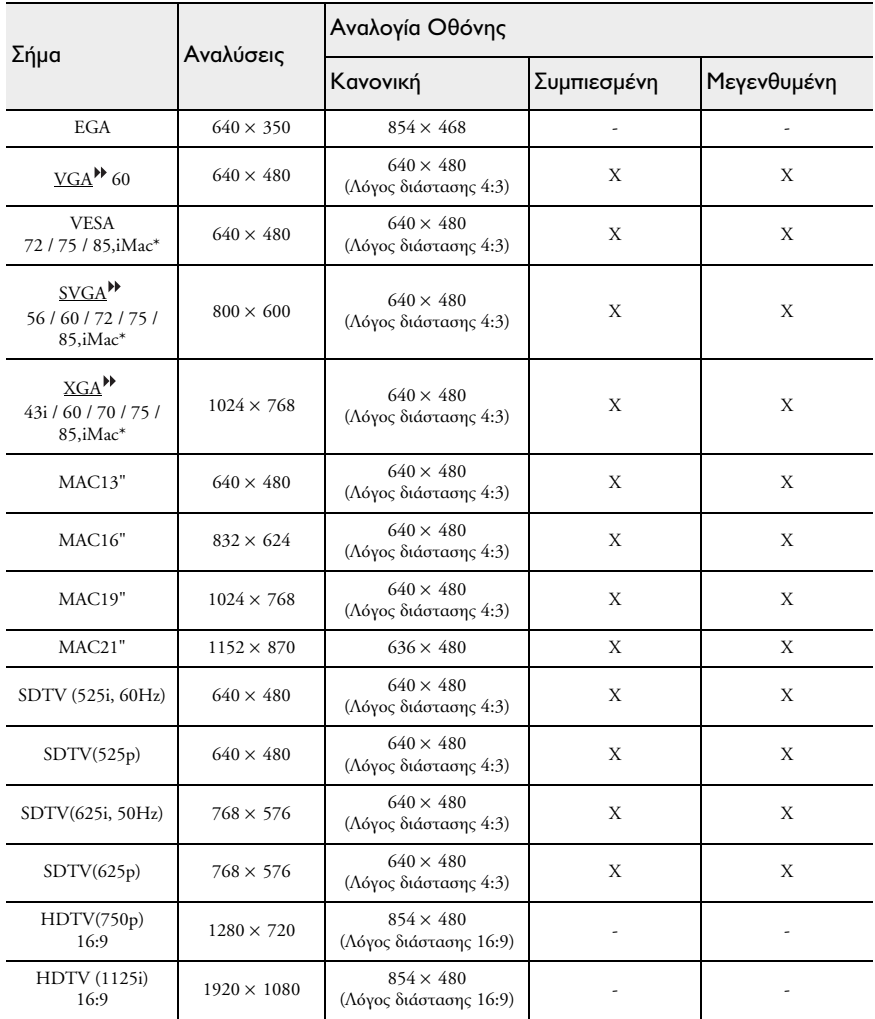

Με "Χ" είναι σηµειωµένες οι διαθέσιµες για κάθε τύπο σήµατος αναλύσεις. Η υποστηριζόµενη ανάλυση είναι is 854 × 480 (αναλογία 16:9).

\* Η σύνδεση δεν είναι δυνατή αν η συσκευή δεν έχει έξοδο VGA. Ίσως µπορέσετε να προβάλετε σήµα από πηγή που δεν αναφέρεται πιο πάνω. Πρέπει όµως να γνωρίζετε ότι ενδέχεται να µην υποστηρίζονται όλες οι λειτουργίες για την προβολή αυτών των σηµάτων.

#### *Προαιρετικά Αξεσουάρ*

Τα πιο κάτω αξεσουάρ είναι διαθέσιµα από την αντιπροσωπεία της EPSON στην περίπτωση που σας χρειάζονται. Η τελευταία ενηµέρωση της γκάµας προαιρετικών αξεσουάρ έγινε τον Αύγουστο του 2003. Τεχνικά χαρακτηριστικά και λεπτοµέρειες των προαιρετικών αξεσουάρ ενδέχεται να αλλάξουν χωρίς προειδοποίηση.

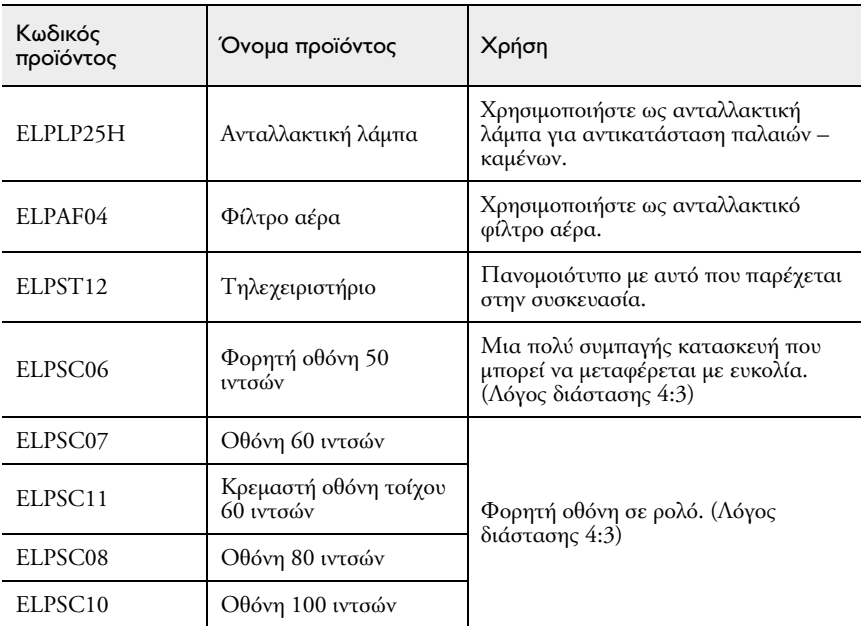

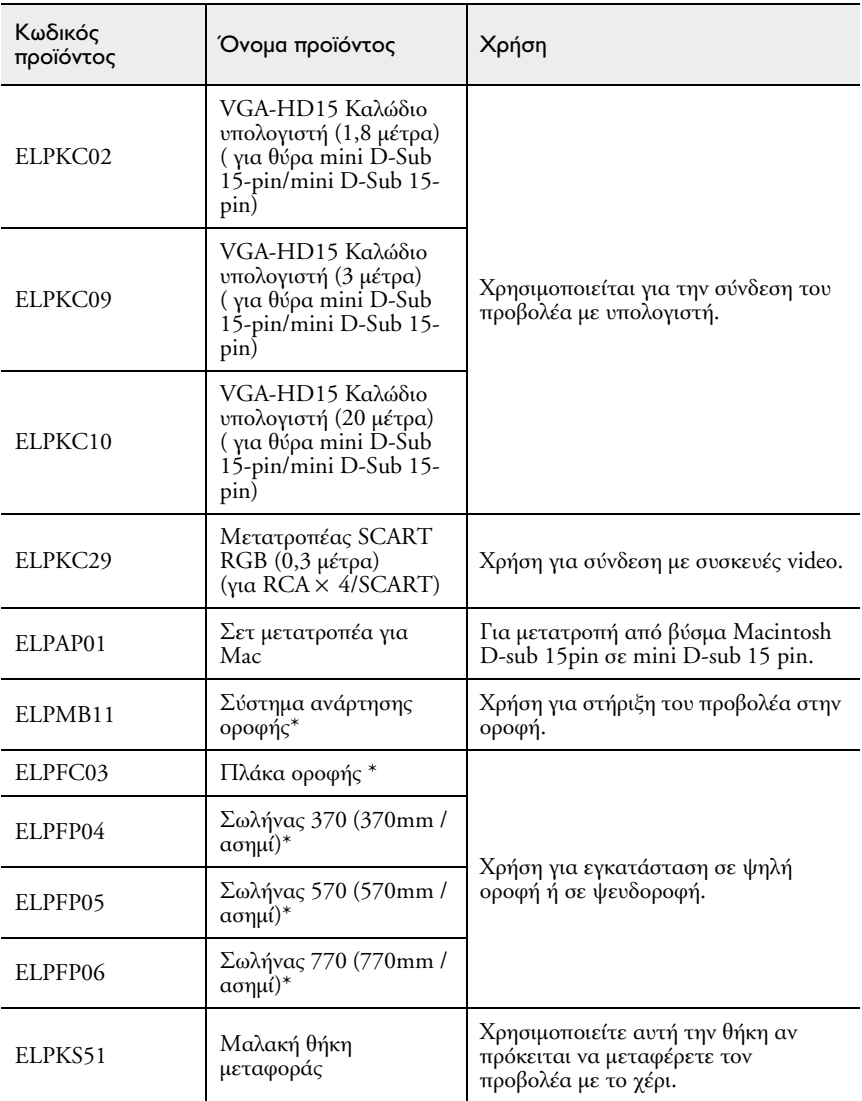

\* Η εγκατάσταση του προβολέα µε ανάρτηση στην οροφή γίνεται µε ειδική µέθοδο. Παρακαλούµε επικοινωνήστε µε το κατάστηµα αγοράς για οδηγίες εγκατάστασης.

## *Τεχνικά χαρακτηριστικά*

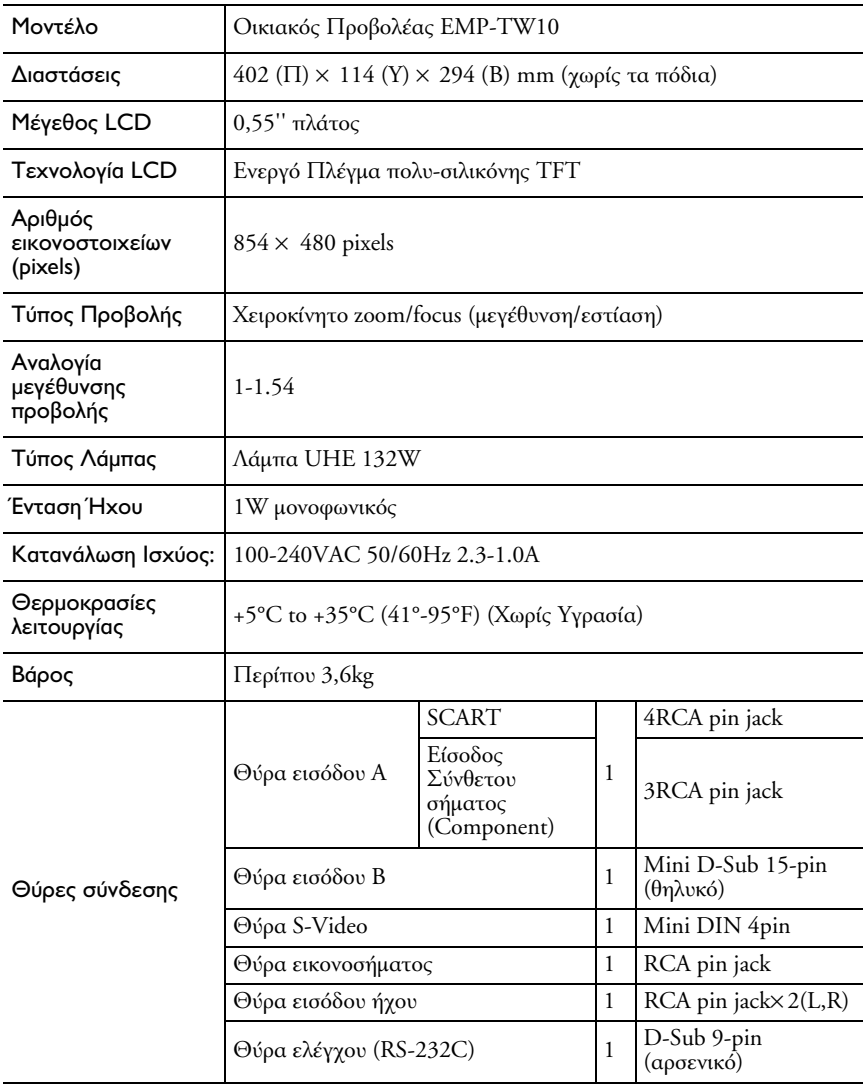

## *Εµφάνιση* Κέντρο προβολέα Κέντρο του 114 60.9\* **tonn toop** 8 84 402

\* Απόσταση από κέντρο του φακού ως βάση στήριξης οροφής

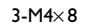

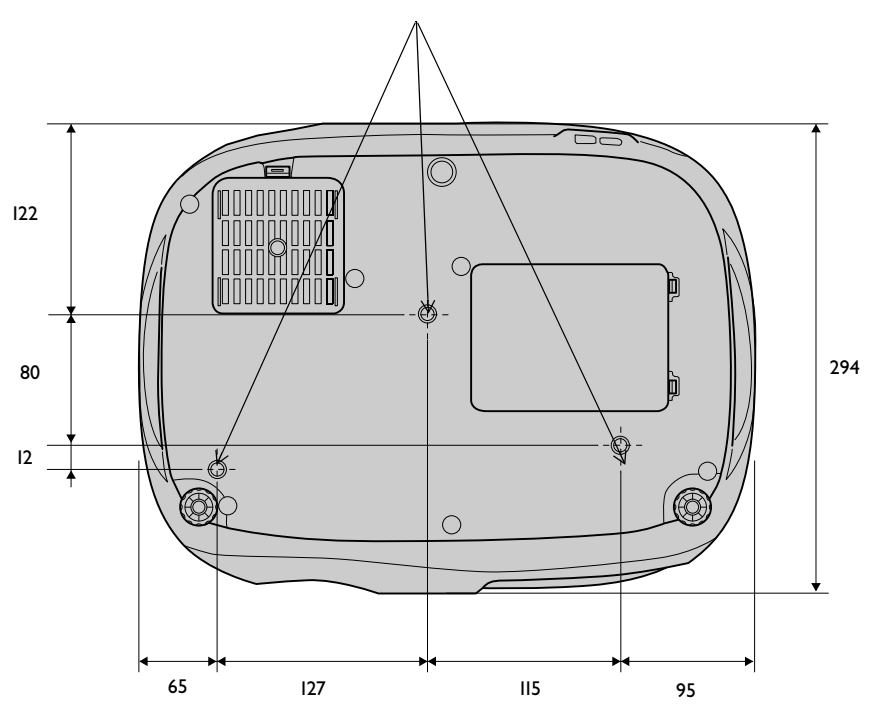

#### *Γλωσσάρι*

Ακολουθεί περιγραφή µερικών όρων που αναφέρονται στον παρόν οδηγό που ίσως είναι άγνωστοι ή δεν επεξηγούνται στον οδηγό. Περισσότερες πληροφορίες µπορείτε να βρείτε σε ειδικά έντυπα ή σχετικά µε προβολείς βιβλία.

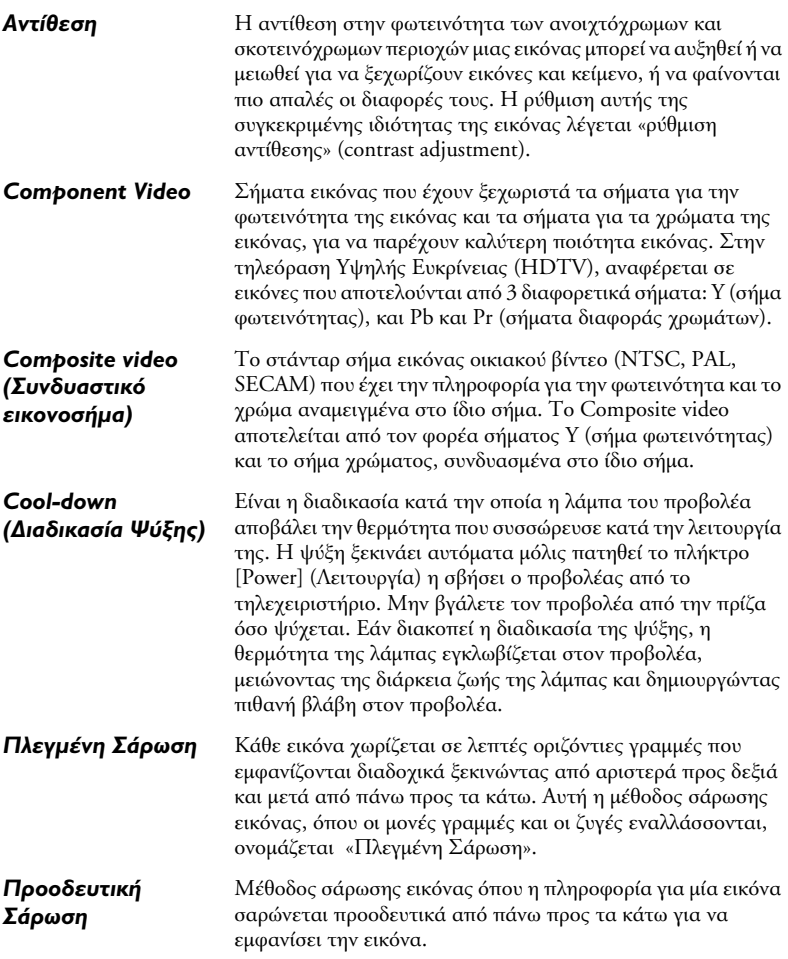

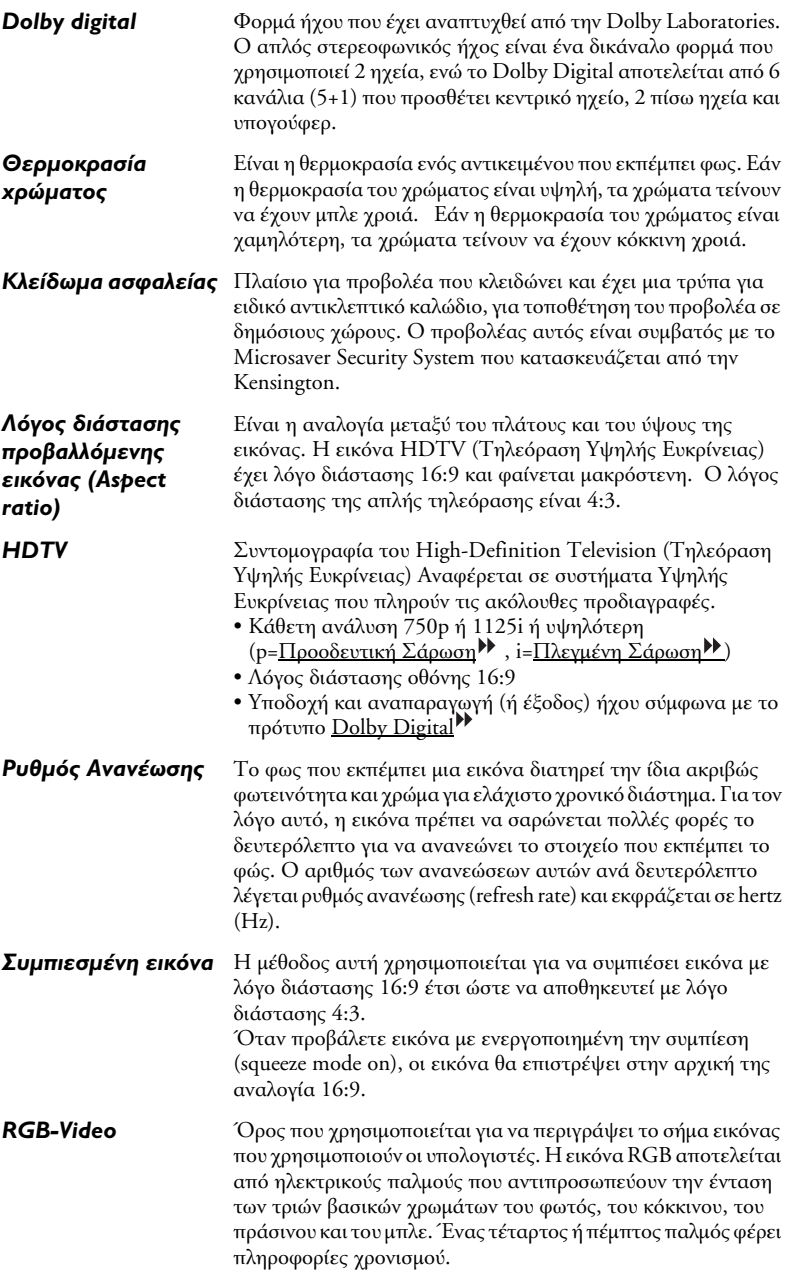

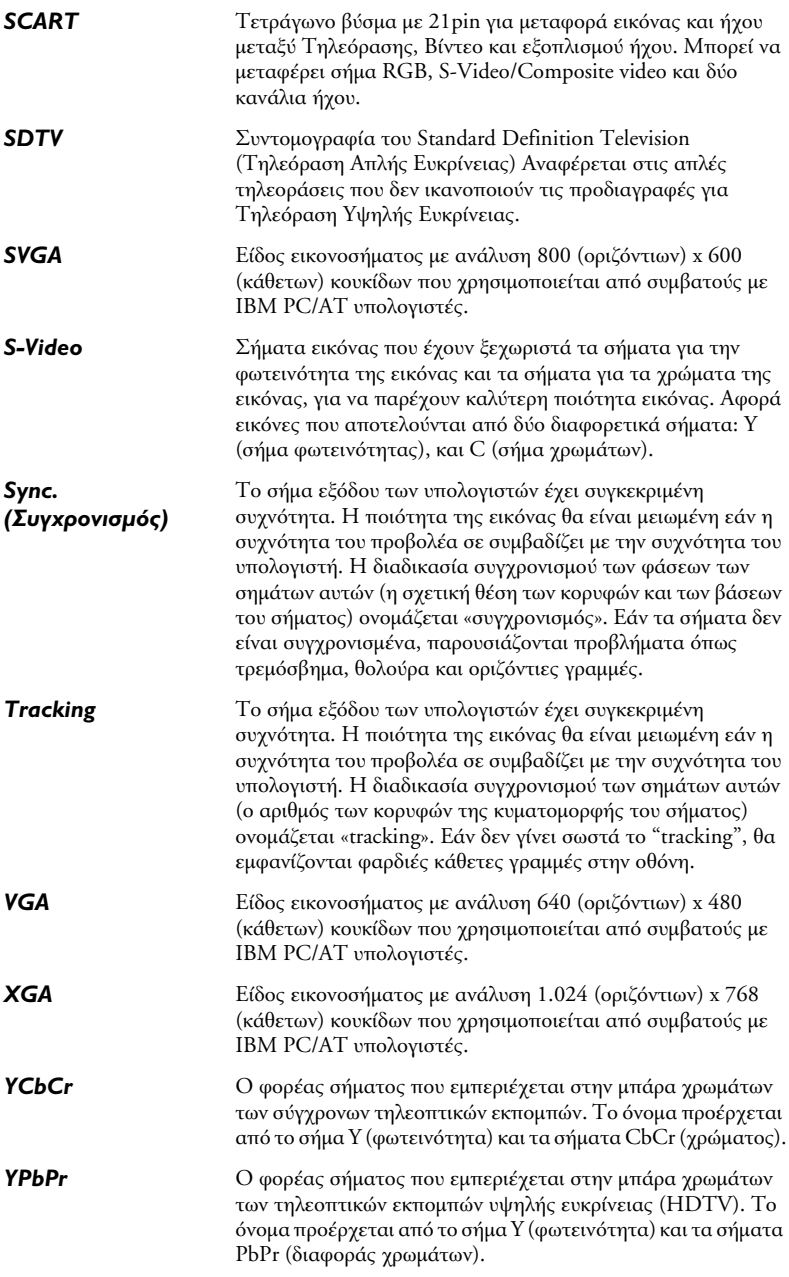